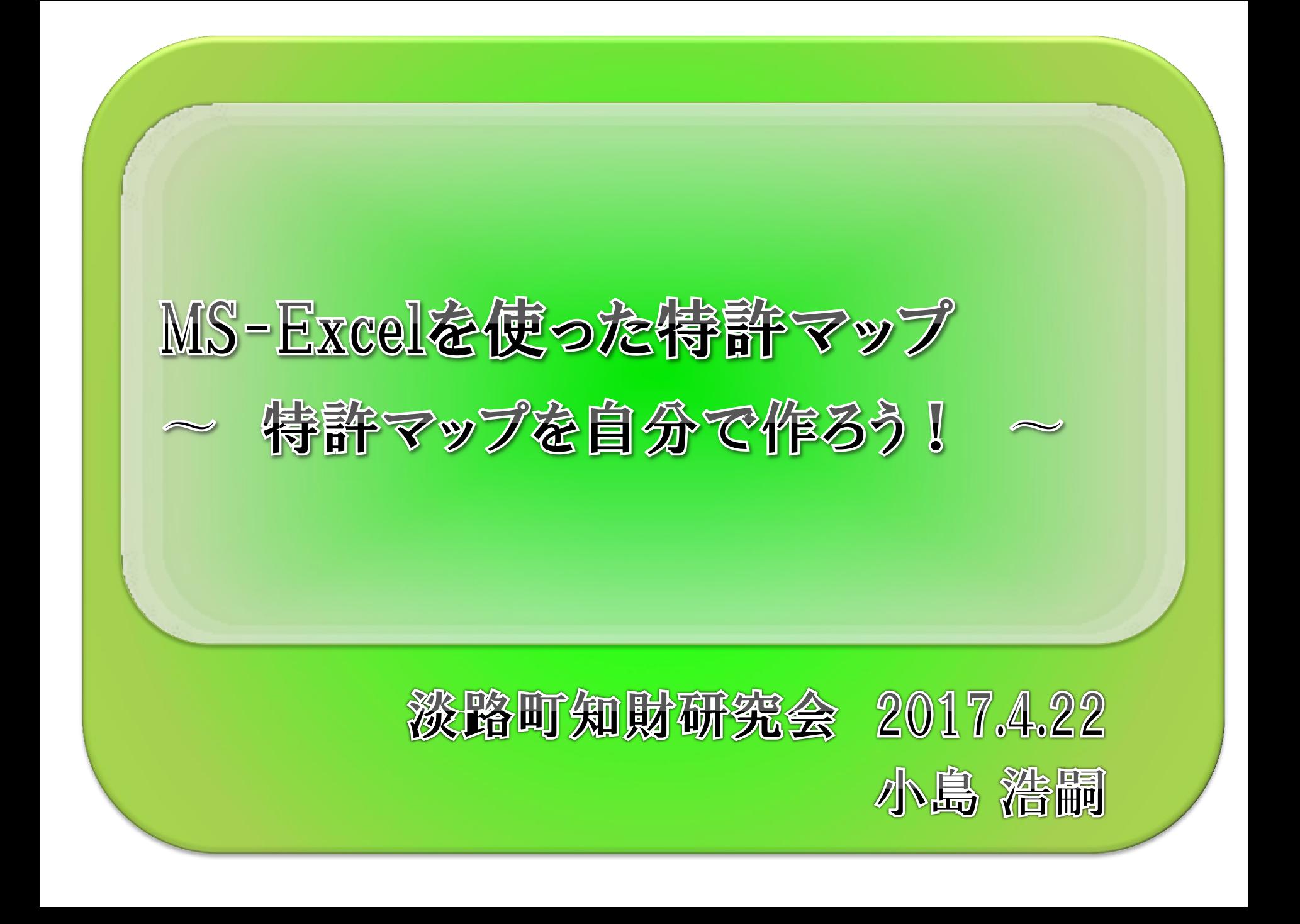

目次

- 1. なぜ、「自分で作ろう」なのか?
- 2. なぜ、「Excel」なのか?
- 3. ノイズも漏れも少ないヒット集合が必要! 特許分類を活用しよう!
- 4. csvダウンロード
- 5. 出願件数の出願人別年次推移
- 6. 課題×解決手段のマトリックス分析

7. まとめ

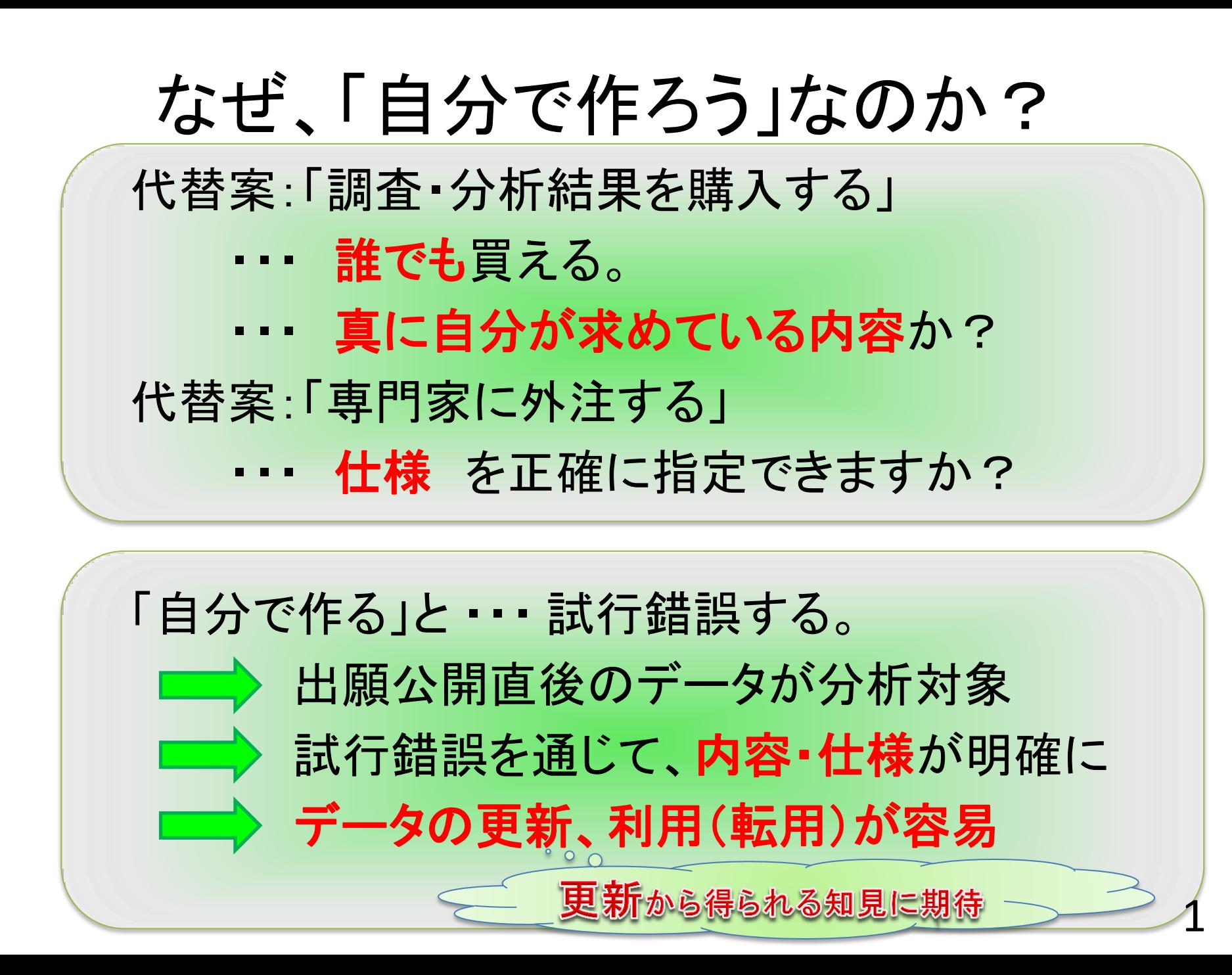

なぜ、「Excel」なのか? 特許マップ作成ソフト 例えば・・・ 「JIII MAPSOFT」 by 発明推進協会 汎用プログラミング言語 例えば・・・ C++, Python, …

▶ 既に使ってる+みんなが使ってる よく知ってる人が身近にいる 解説書も多く、ググっても解を見つけやすい 意外に機能豊富! 関数、グラフ、ピボットテーブル、マクロ(VBA) これを機会に覚えた機能は、他でも使える

2

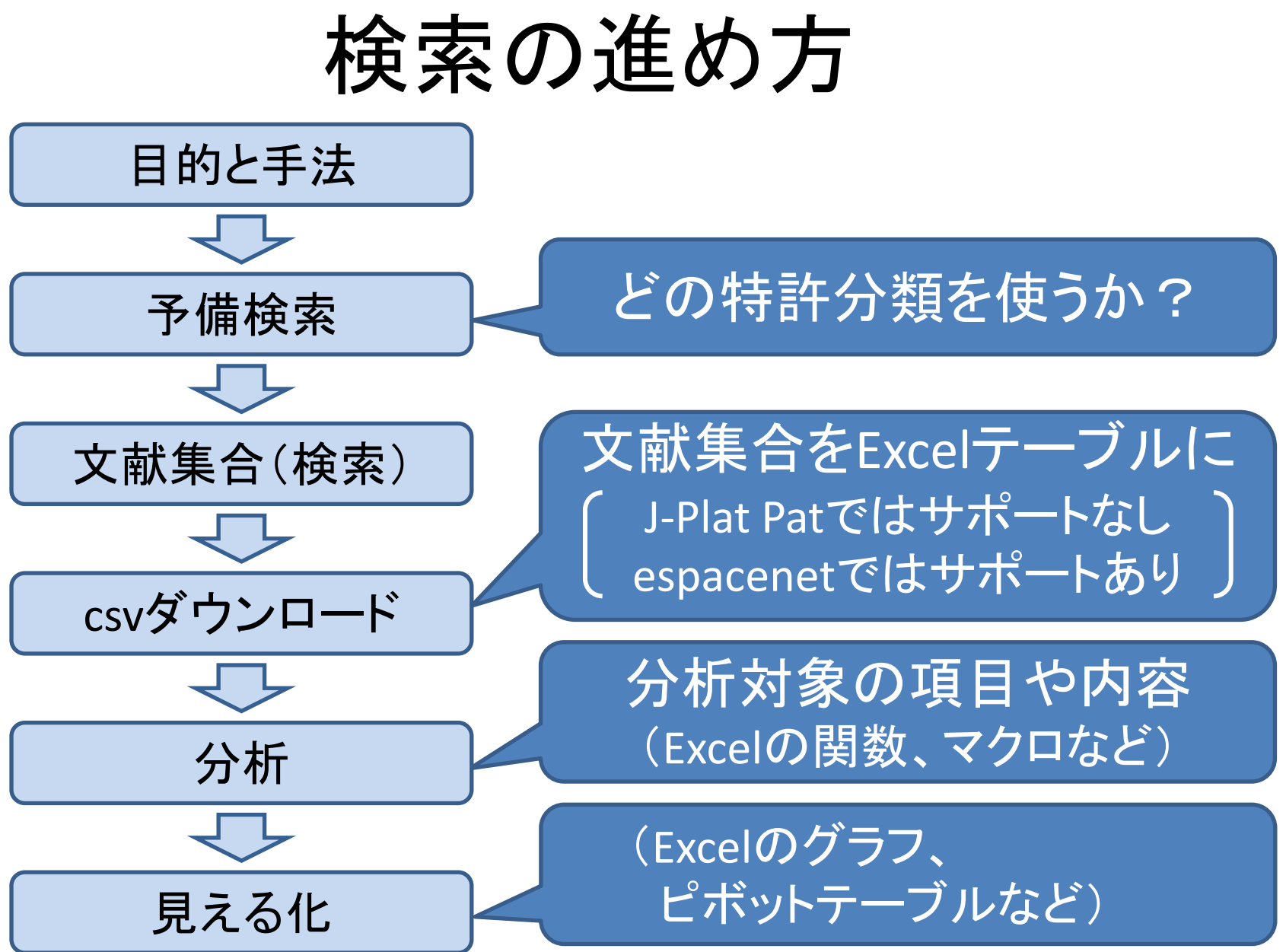

# 分析の目的と手法を検討

分析の目的 技術トレンド 企業別の戦略比較

ノイズも漏れも少ないヒット集合が必要!

4

 本来は、自由に決めて良い しかし、どの特許分類コードを使うかで決める

技術的範囲

期間

 本当に知りたいのは、将来のトレンド 長期にわたる場合は、実用新案の扱いも検討

分析手法 「出願件数の推移」が基本 技術内容ならFタームを利用 登録率、審査請求率、特許ファミリ、引用/被引用、等も

# 分析の目的と手法を検討

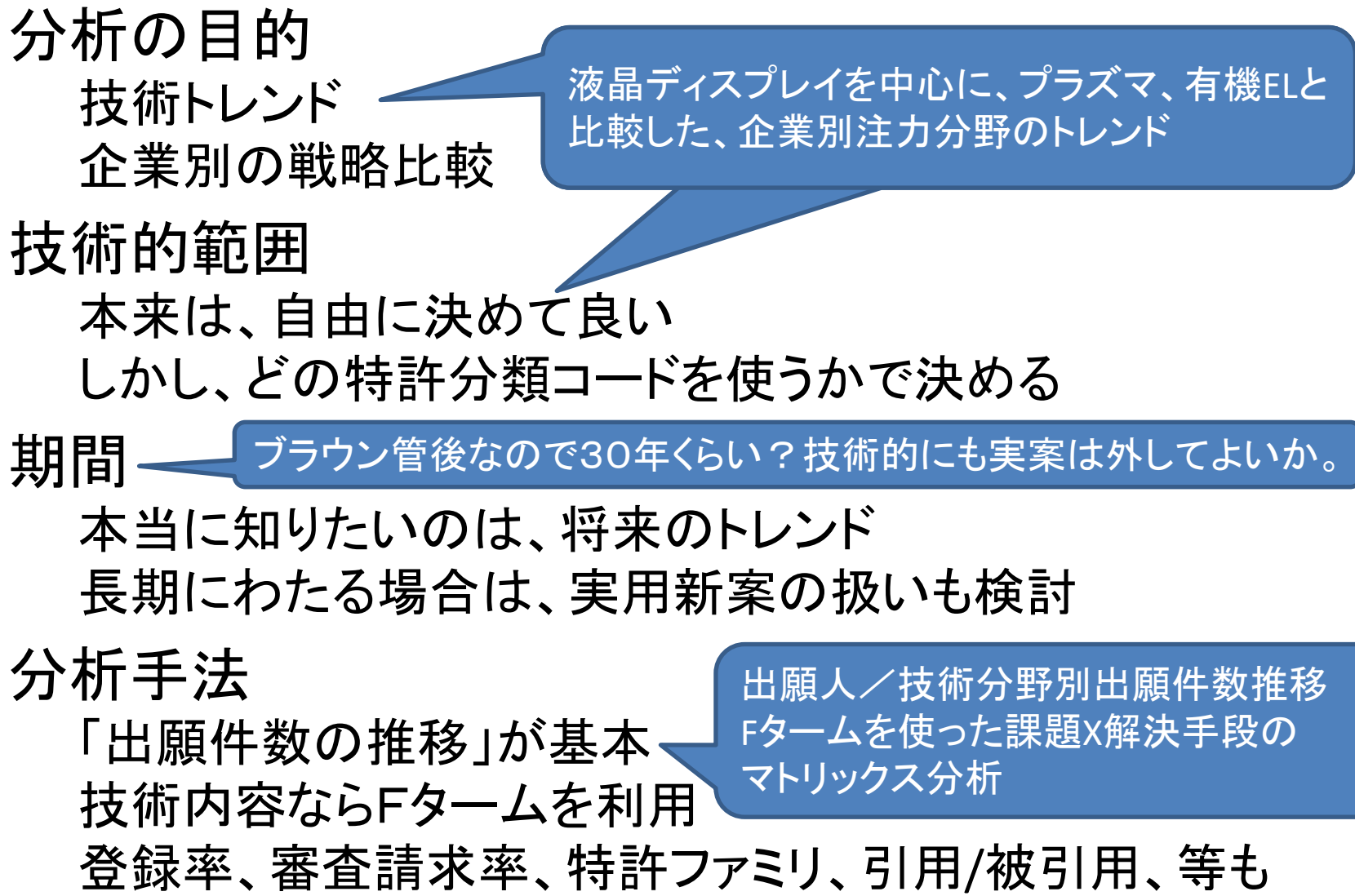

$$
\frac{\sum_{\mathbf{A}^{\mathbf{t}} \in \mathbb{Z}} \mathbb{E}_{\mathbf{B}}\left(\mathbf{b}^{\mathbf{t}}\right)}{\mathbb{E}_{\mathbf{B}}\left(\mathbf{b}^{\mathbf{t}}\right)^{1-\mathbf{t}}\right)^{1-\mathbf{t}}}
$$

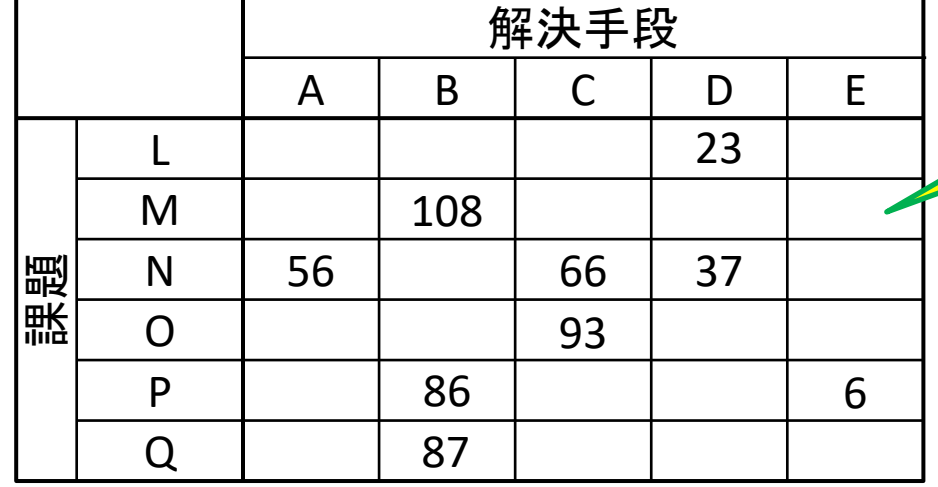

ノイズも漏れも少ないヒット集合が必要

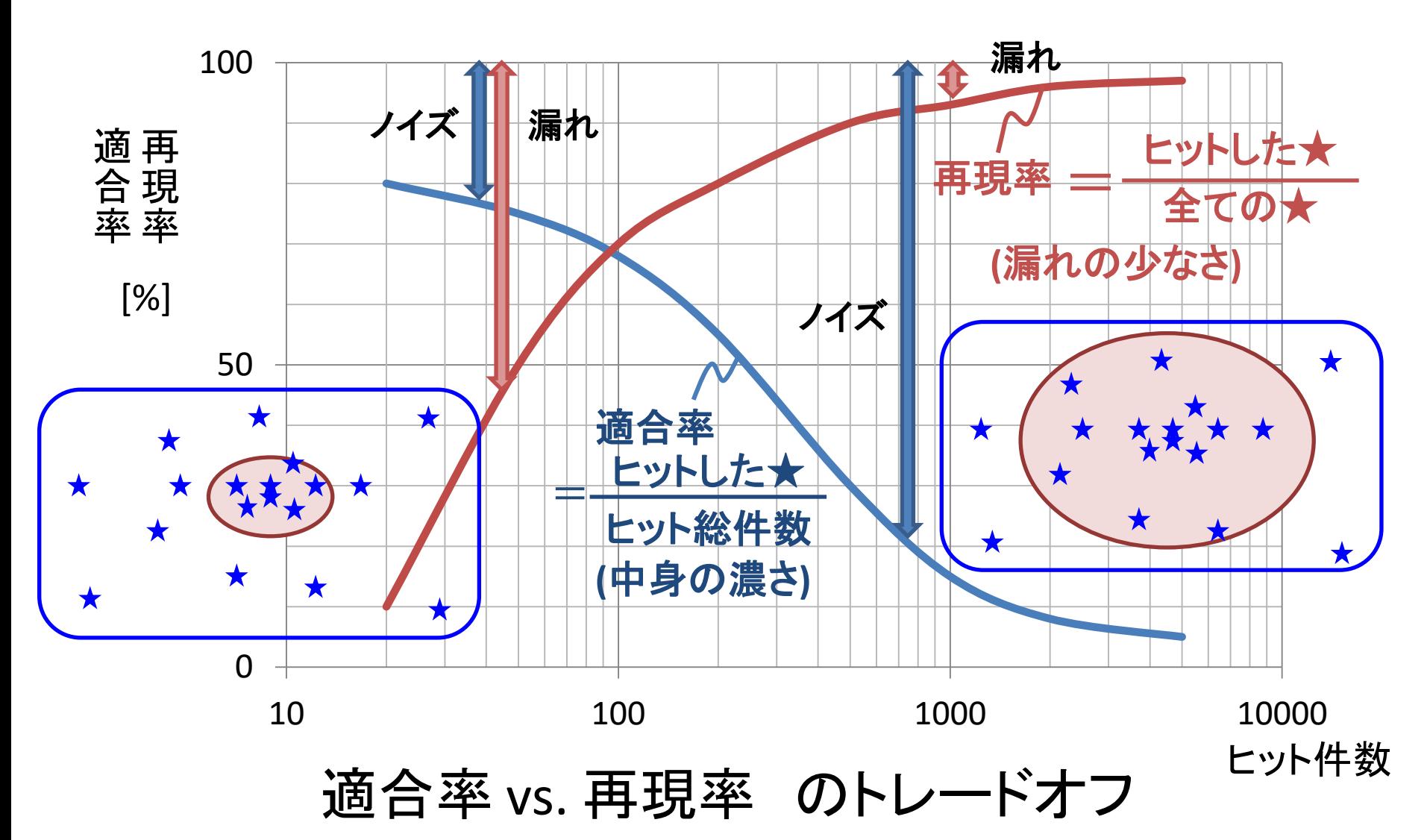

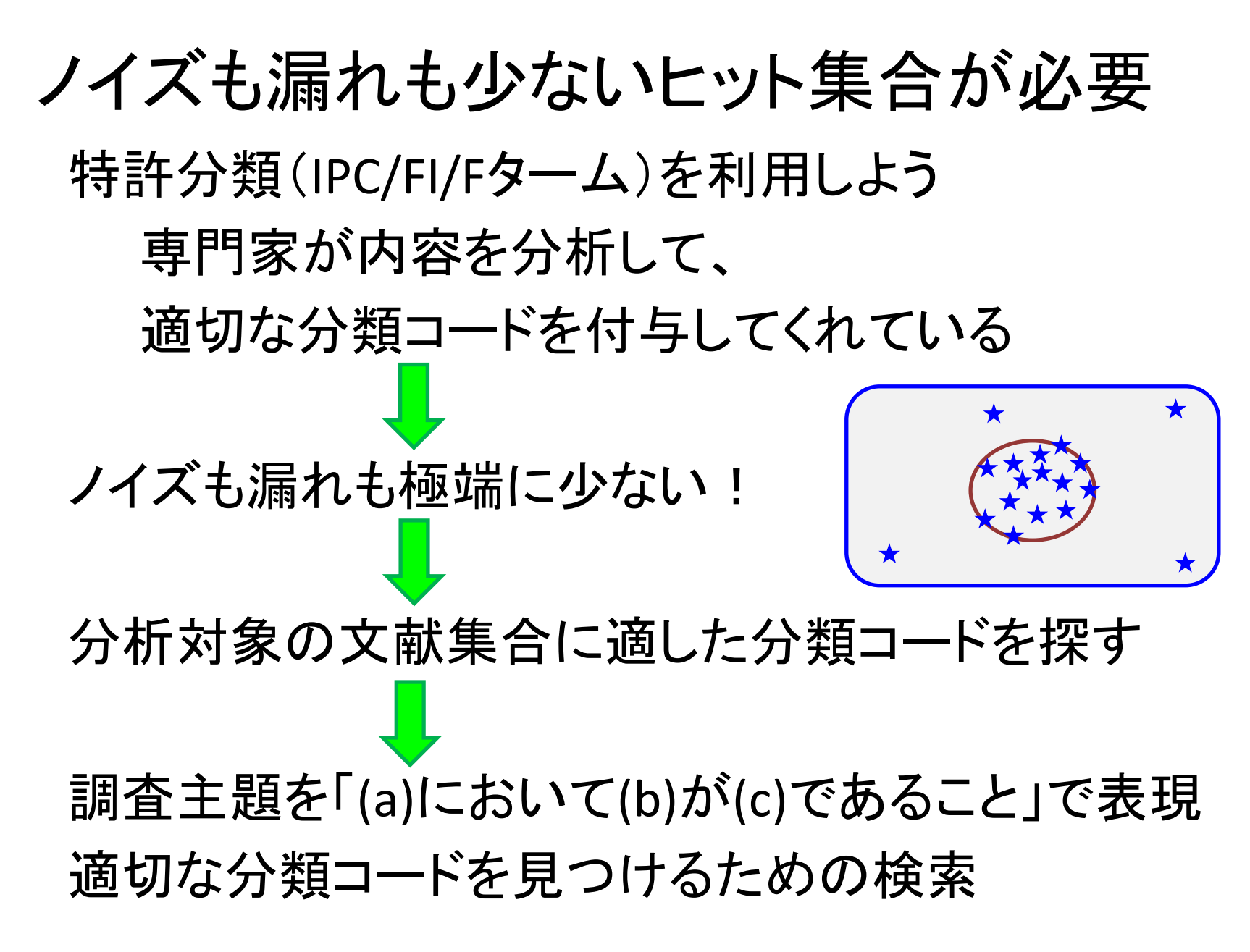

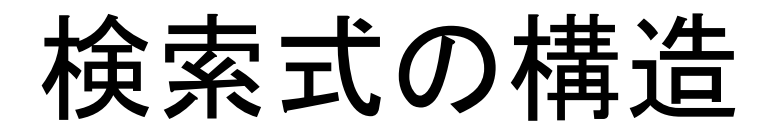

#### 調査観点: (a)において、(b)が(c)であること

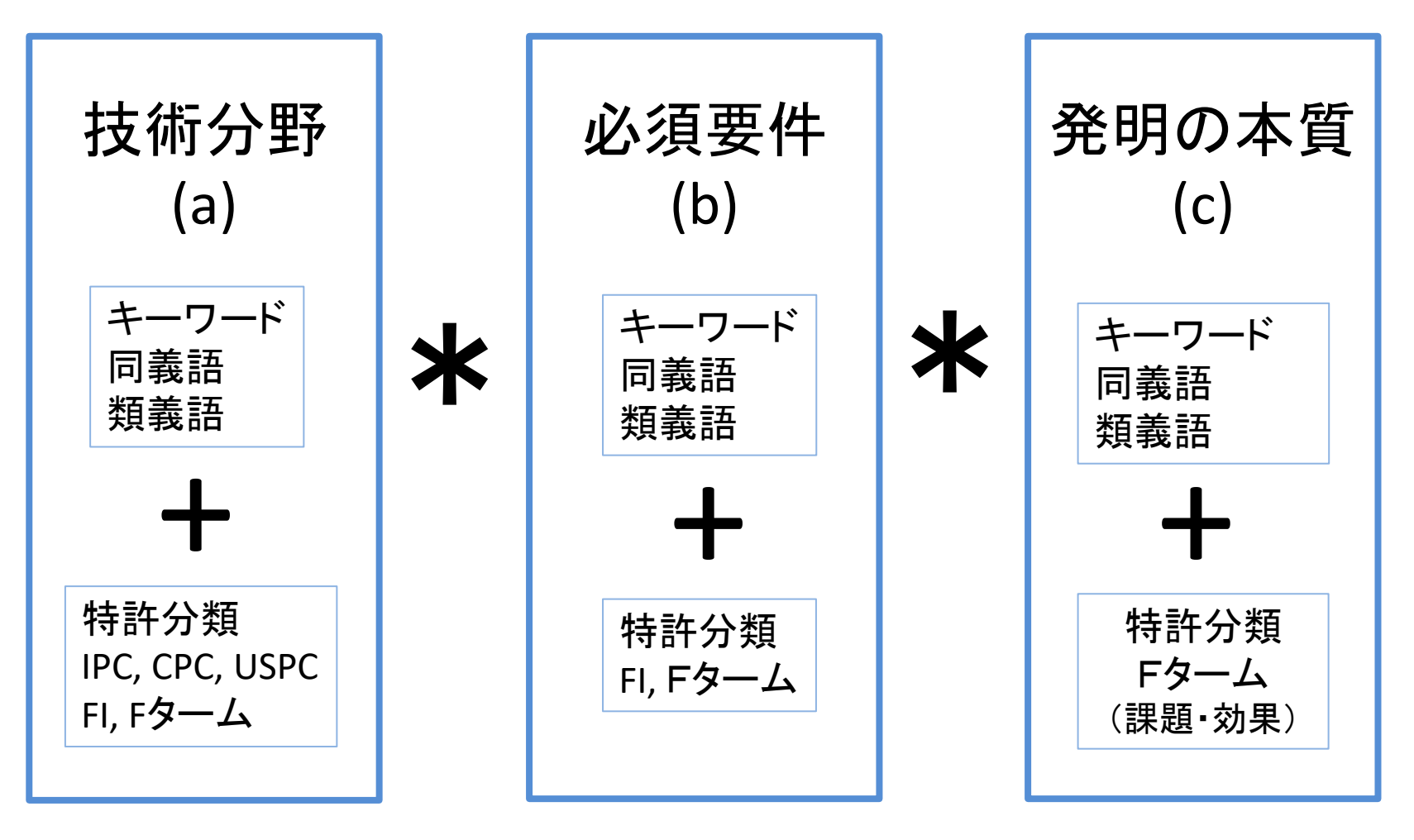

#### 調査主題 = 「液晶表示装置において、 電気・電子系の構成要素に何らかの特徴をもつもの」

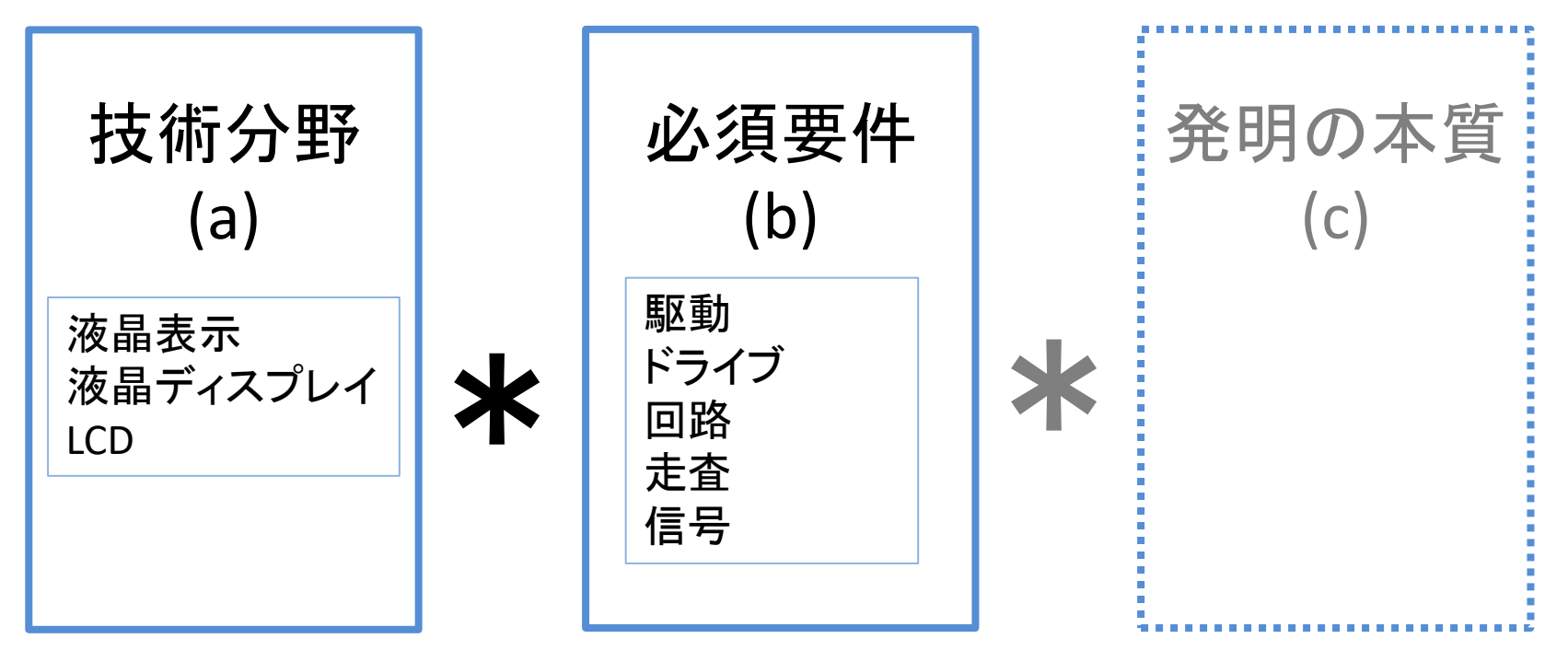

#### $FI = GO2F 1/00$

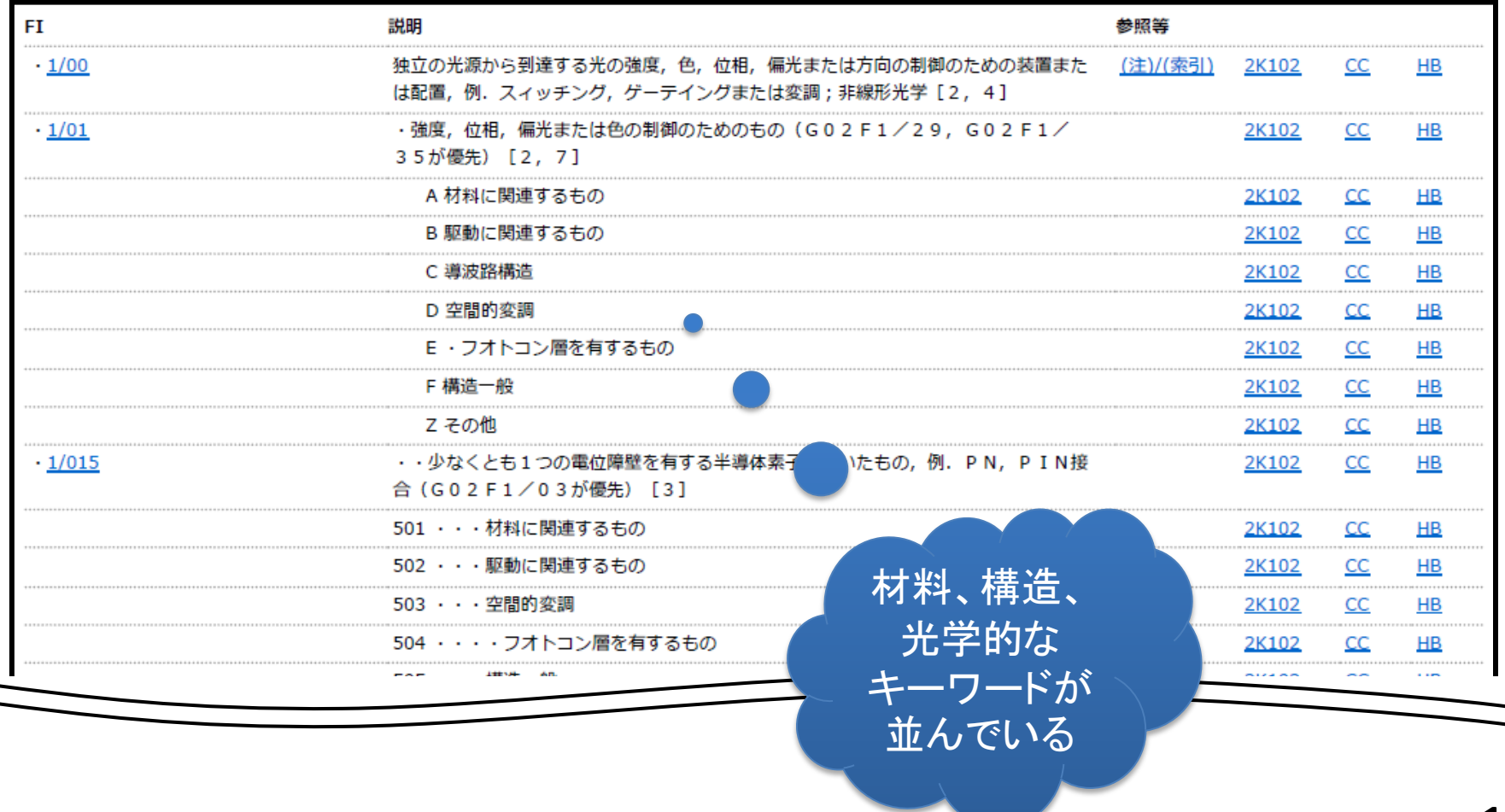

#### $FI = G09G$  3/36

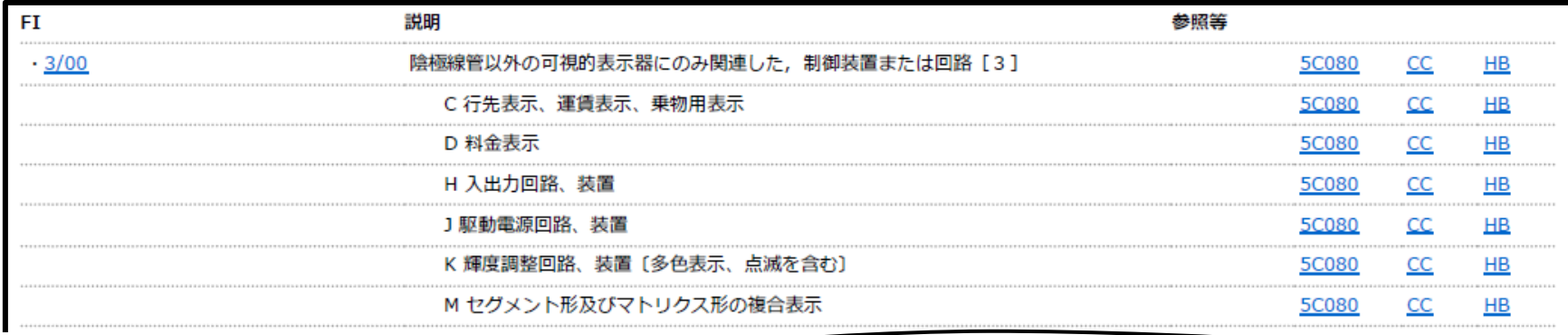

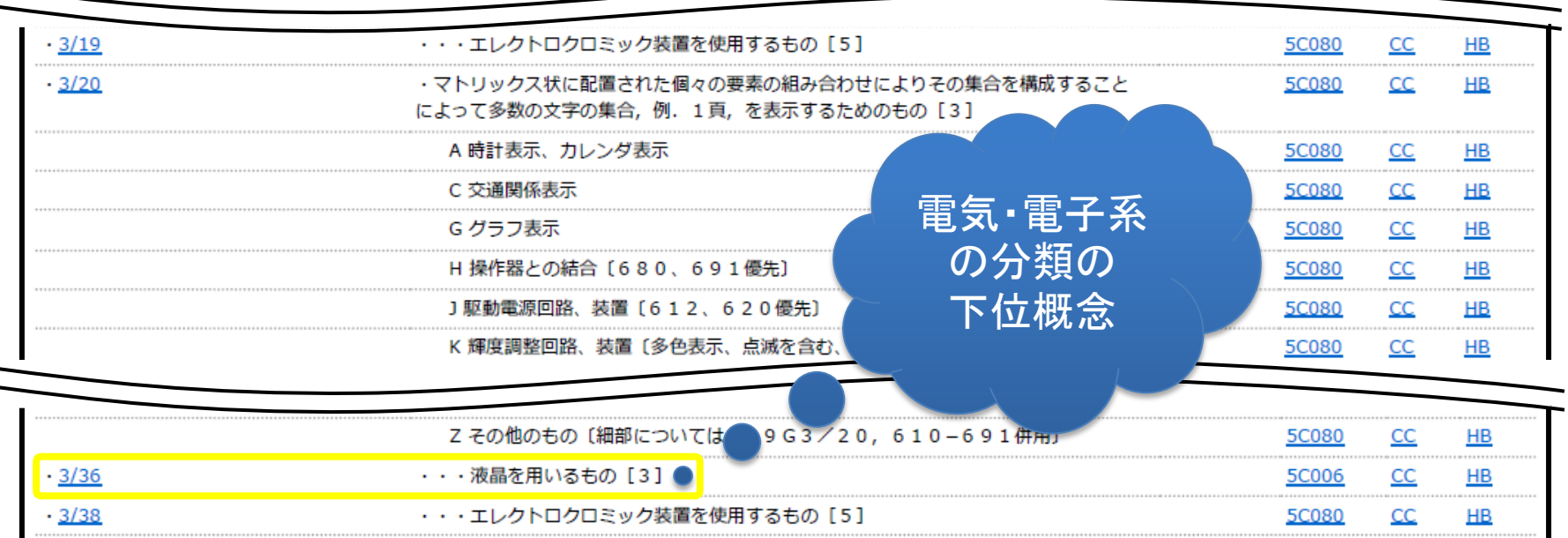

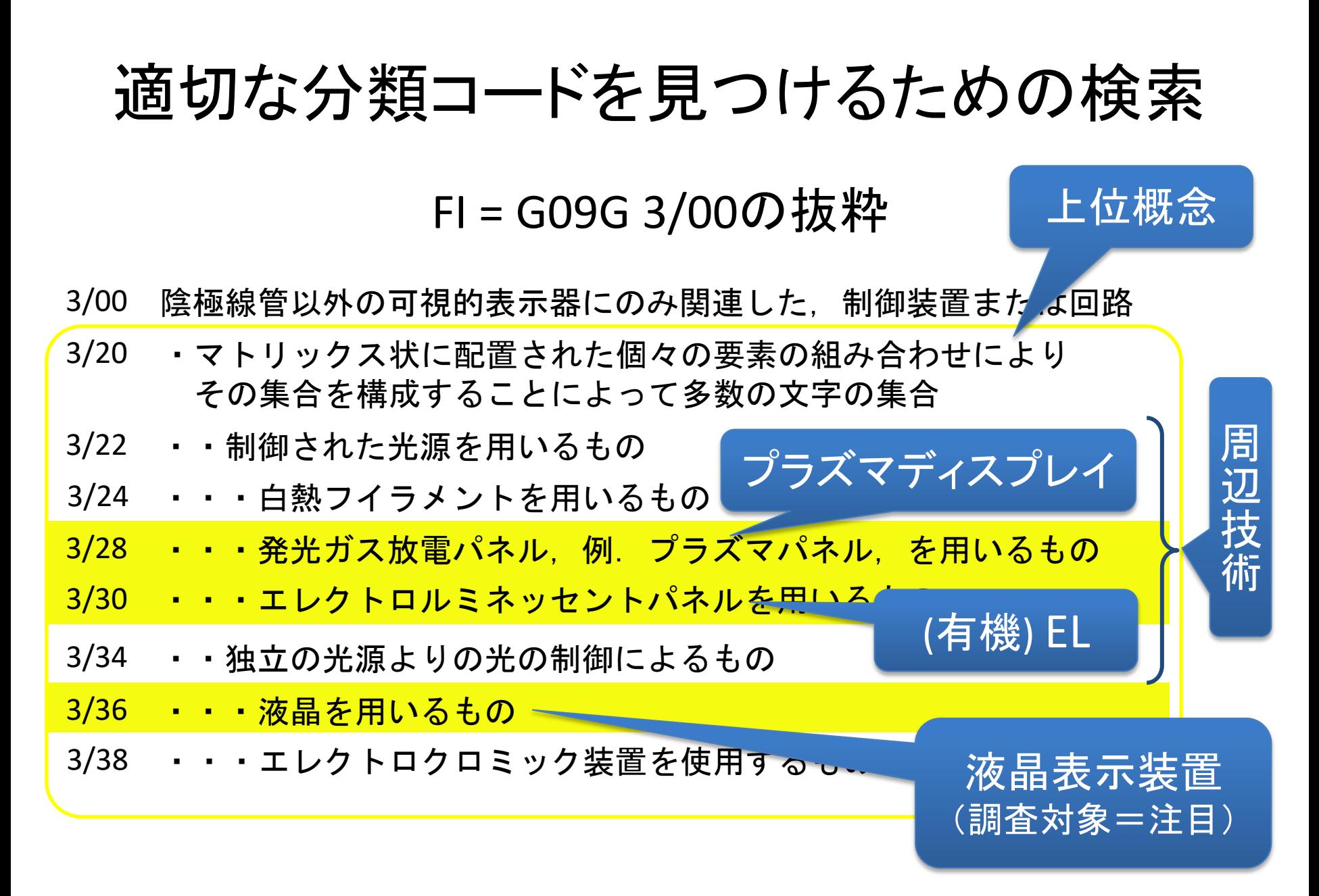

より適切なFタームはないか?

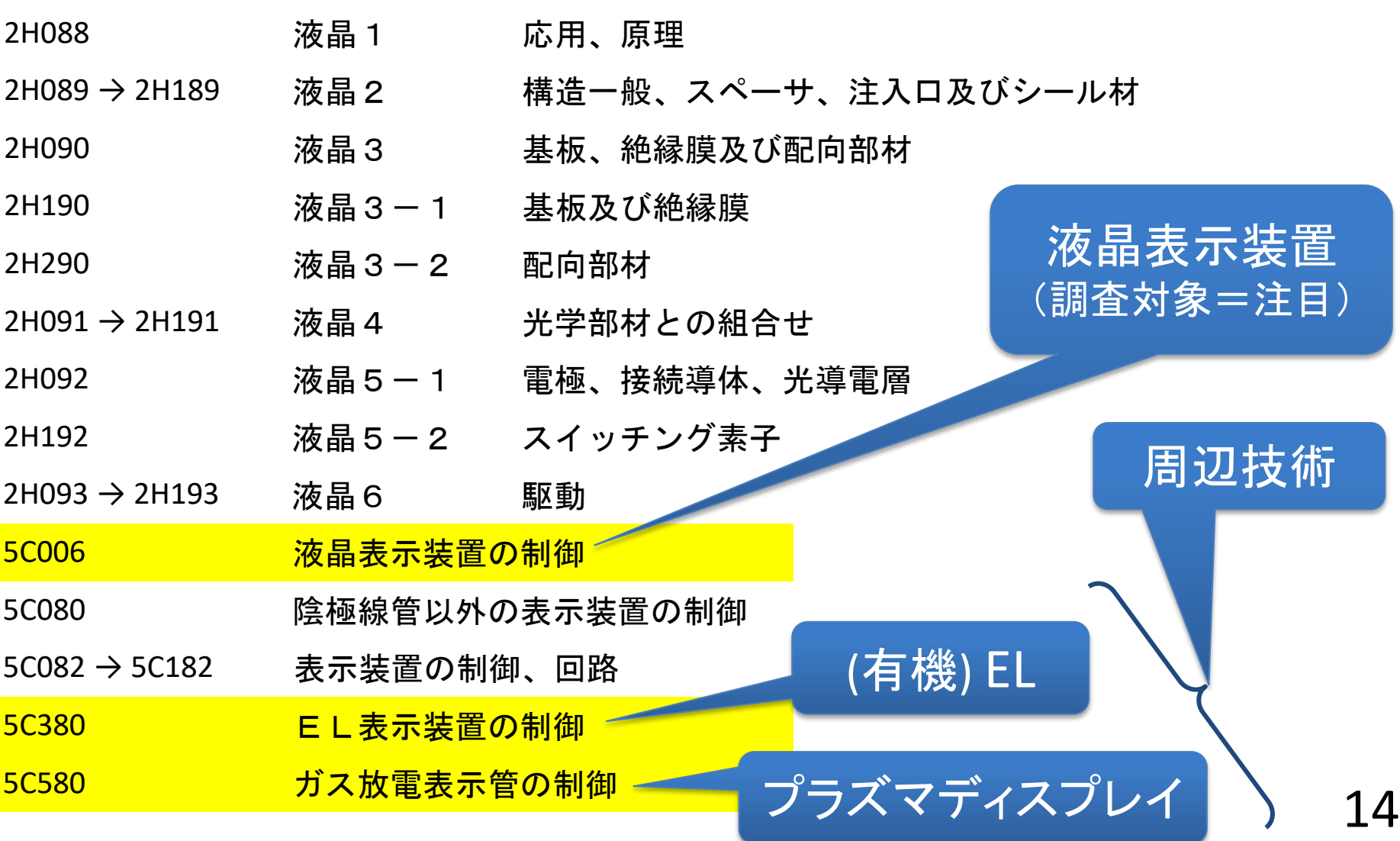

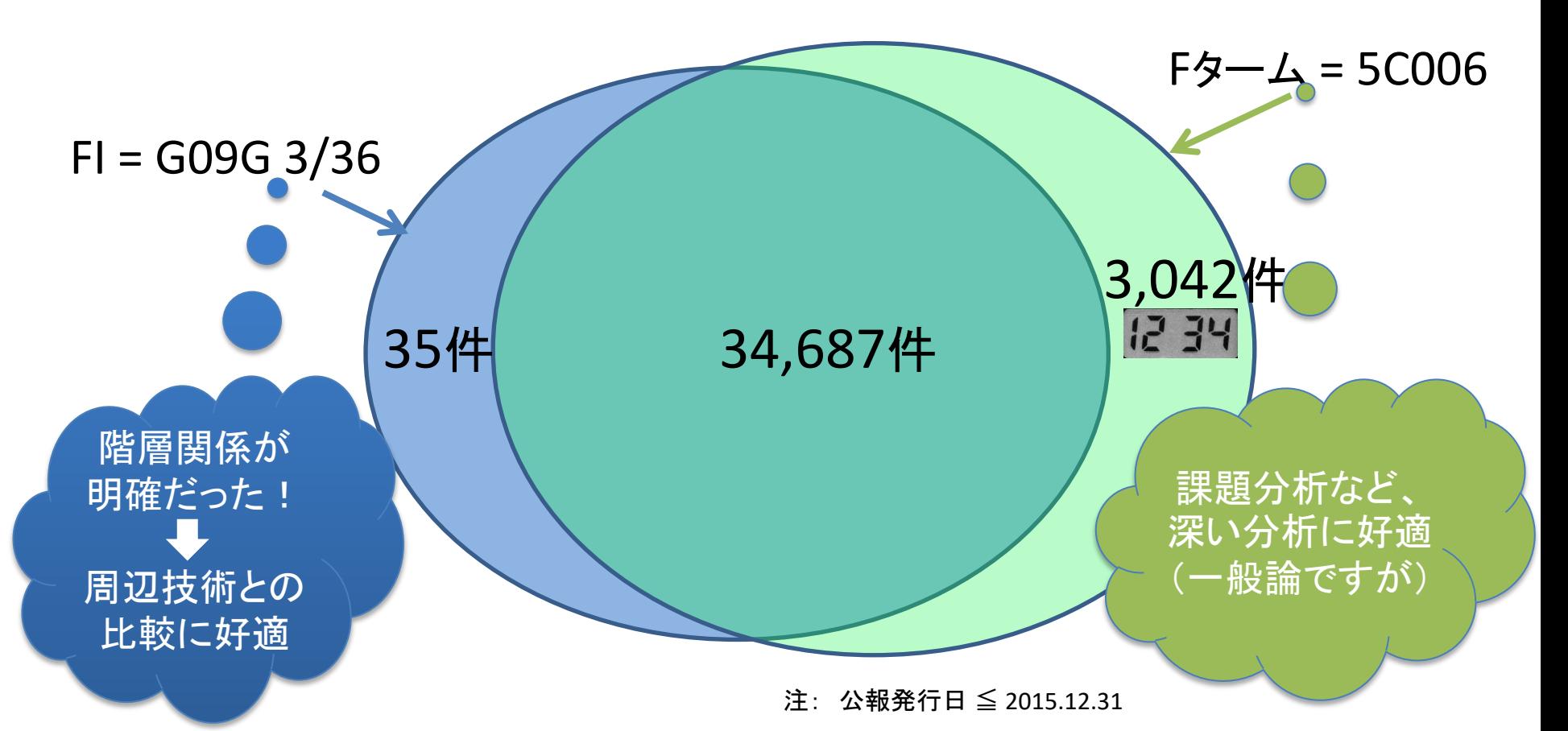

どちらも適切; ほぼ、同じヒット文献集合を作成できる。 調査目的=後半の分析内容 によって使い分ける

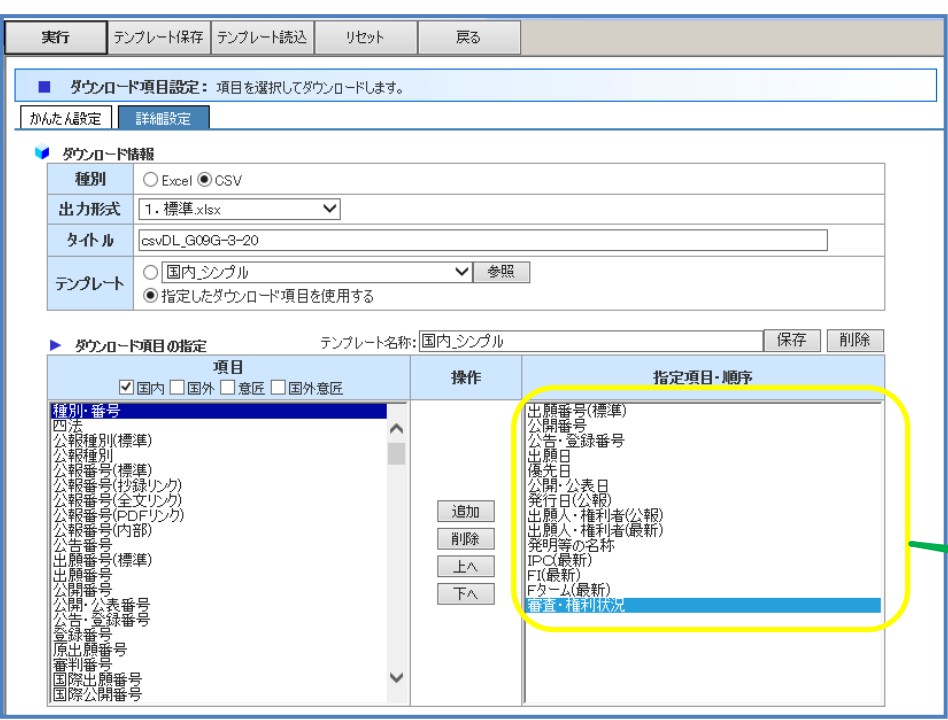

# csvとは

ダウンロード項目

G3/32

G09F9/30:

G09G3/36:

G09G3/32

G09G3/323

G09F9/30:0 G09F

G09G3/34:4G09G

G09F9/00:0 G09F

光学装

表示バネル

メモリ性をす

取動向路及

表示装

.h

G09G

G09F

G09G

 $G09G$ 

comma separated valueの略で、 コンマ区切りの標準データフォーマット (検索でヒットした)特許文献リストを Excelなどに読み込むことができる標準 フォーマットに変換して出力する

SRPARTNER (日立システム)(・・・ダウンロードは**max 5000**件ごとです。)

2012/4/25

 $2011/8/8$ 

2002/11/11

2016/5/19

 $2016/5/17$ 

2016/3/22

 $2016/5/6$ 

 $2016/1/7$ 

 $2015/6/3$ 

 $2015/6/2$ 

P2016-1801特開2016-224465

P2016-1614特開2016-224456

P2016-151(特開2016-224452

P2016-1001特開2016-224434

P2016-098 特開2016-224429

P2016-093 特開2016-224425

P2016-057 特開2016-224411

P2016-002(特開2016-224398

P2015-1121特開2016-224354

P2015-112 特開2016-224341

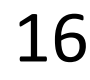

|Fターム(最|審査・権利状況

登録

出願

審香請求

K17/68 H03K 17/68 2H192 AA2 審査請求 iF3/046 G06F 3/04 2H092 GA1 出願

G09G 3/323K107 AA0 審査請求

3/303K107 AA0

9/303K107 AA0

3/362H193 ZAO

3/323K107 AA0

G09G 3/323K107 AA0 出願

3/342K101 AA0

G09G3/36: G09G 3/3d2H193 ZAO 出願

G09G3/36: G09G 3/362H191 FA0! 出願

G09G5/00:0G09G 5/005C006 AF1 出願

9/30 2H391 AA1 出願

9/00 2H092 GA3 出願

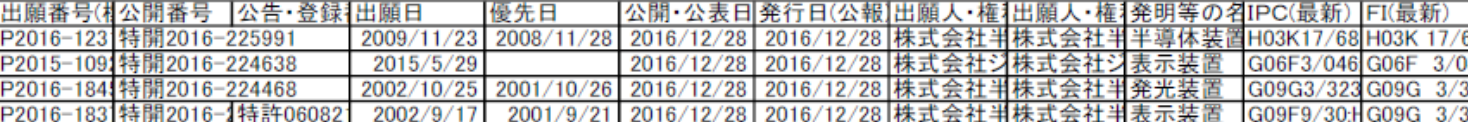

2010/9/17

2001/11/13

2015/5/29

2015/5/29

 $2015/6/2$ 

 $2015/6/$ 

 $2015/6/3$ 

2016/12/28

2016/12/28

2016/12/28

2016/12/28

2016/12/28

2016/12/28

2016/12/28

2016/12/28

2016/12/28

2016/12/28 2016/12/28

2016/12/28 セイコーエコ

2016/12/28 株式会社ジ

三星ディス]

INLTテクノ

トータルテク

2016/12/28 パナソニックパナソ

2016/12/28

2016/12/28

2016/12/28

2016/12/28

2016/12/28

2016/12/28 株式

セイコーエン

NLTテクノ

-タルテク

株式

# espacenetでもサポートされています

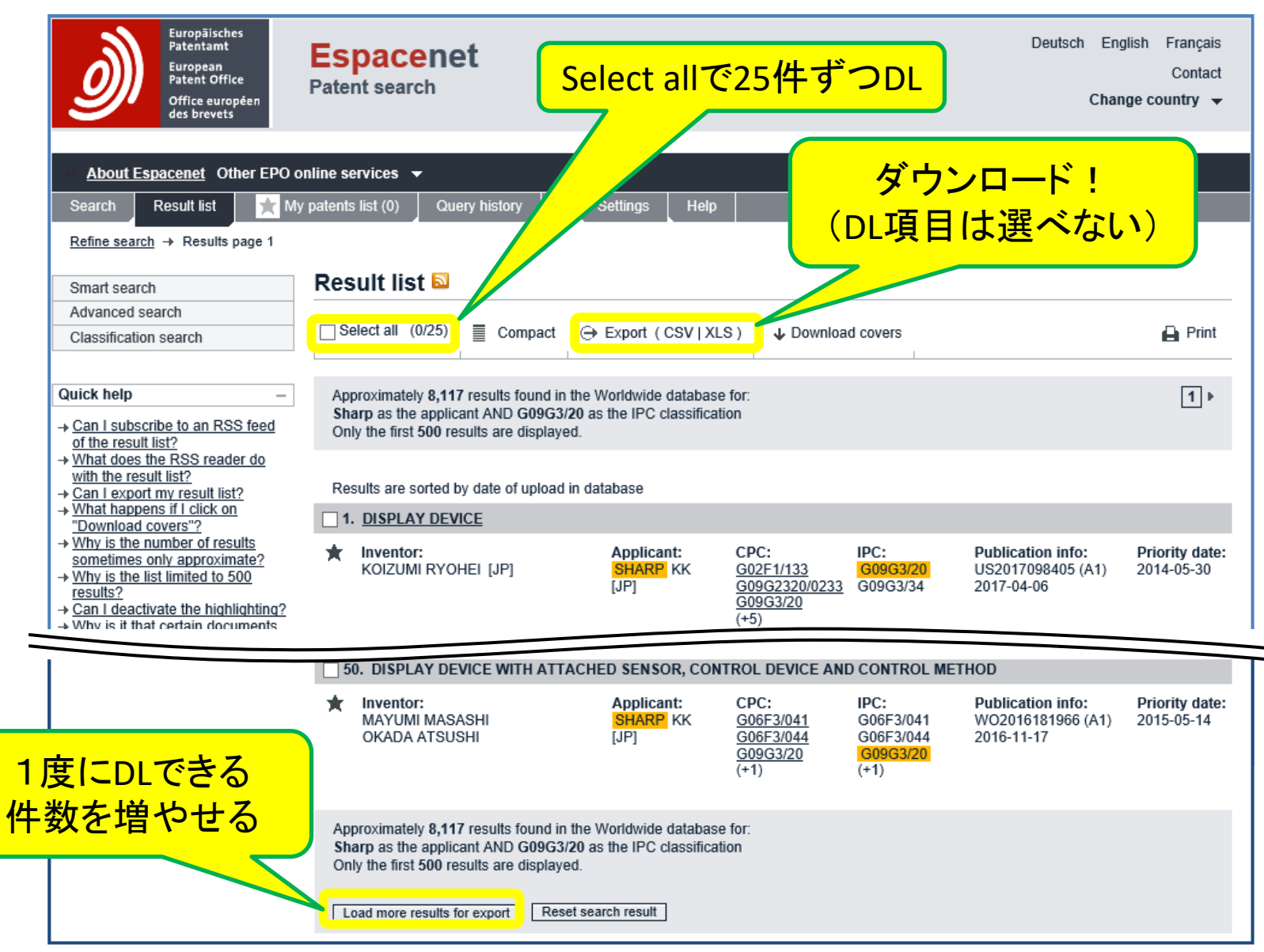

17

# 出願件数の年次推移

~ YEAR関数を使って「出願年」を求める ~

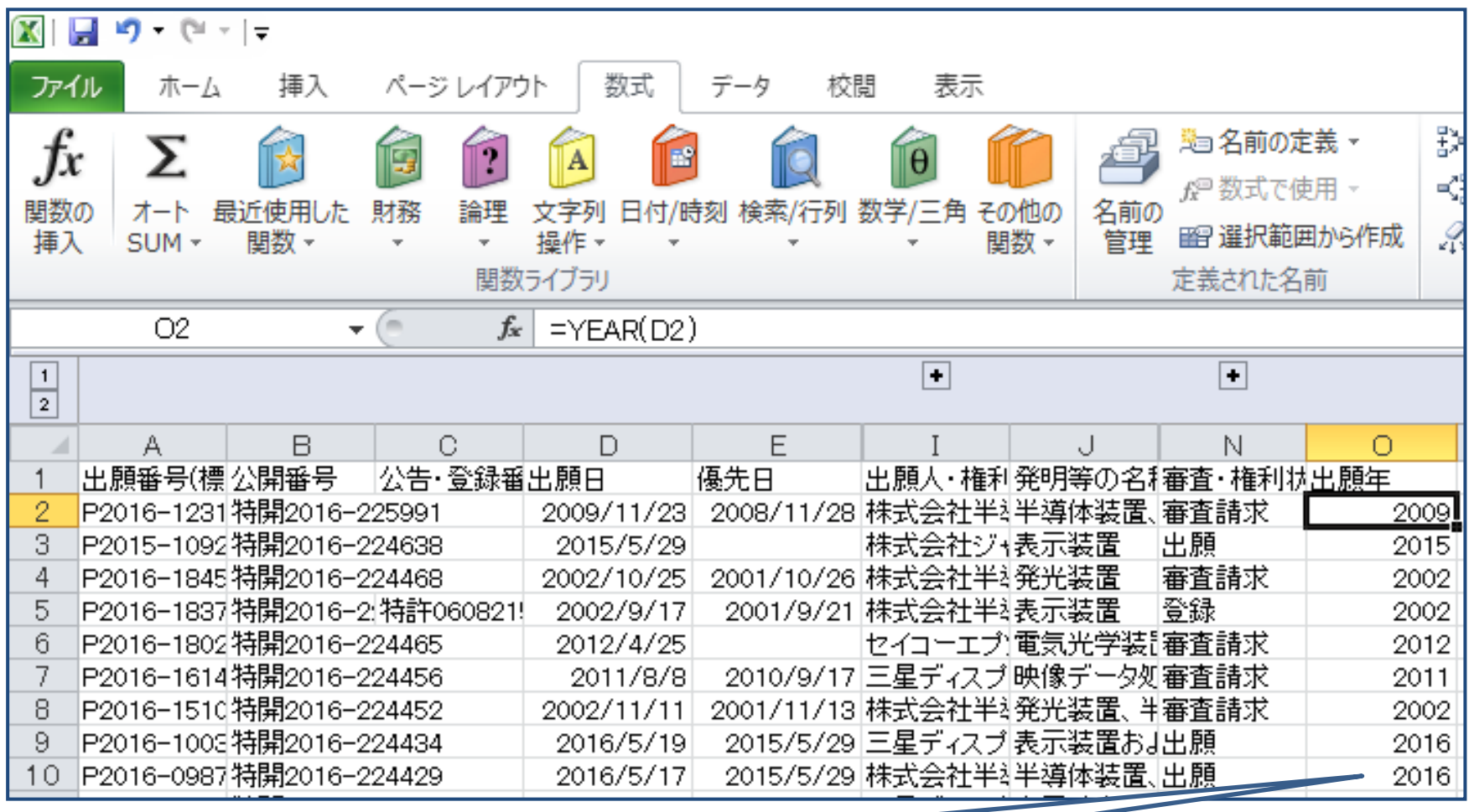

**=**YEAR(D10) 「出願日」から出願年を求める関数

#### ちょっと休憩; Excelの関数

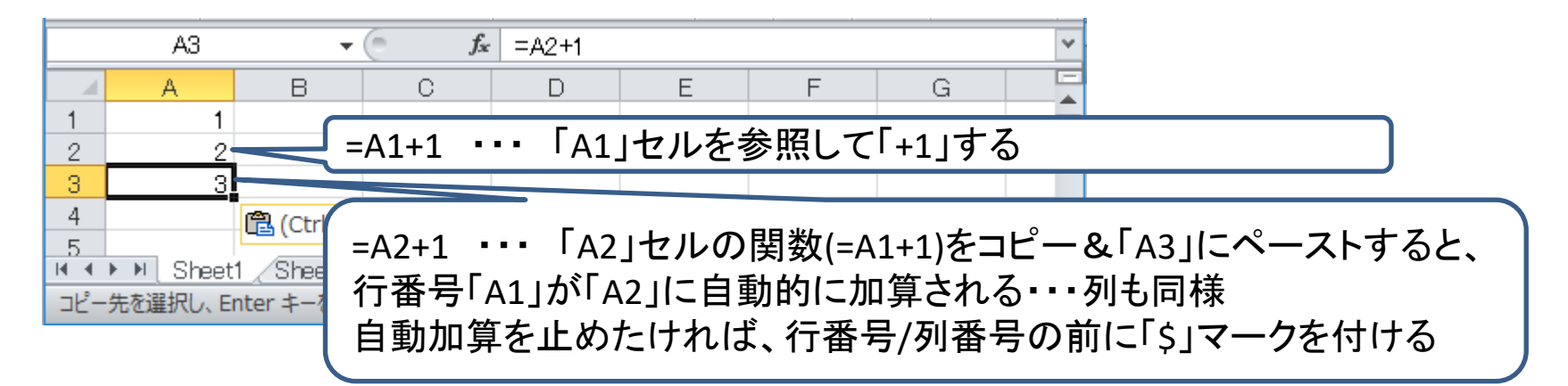

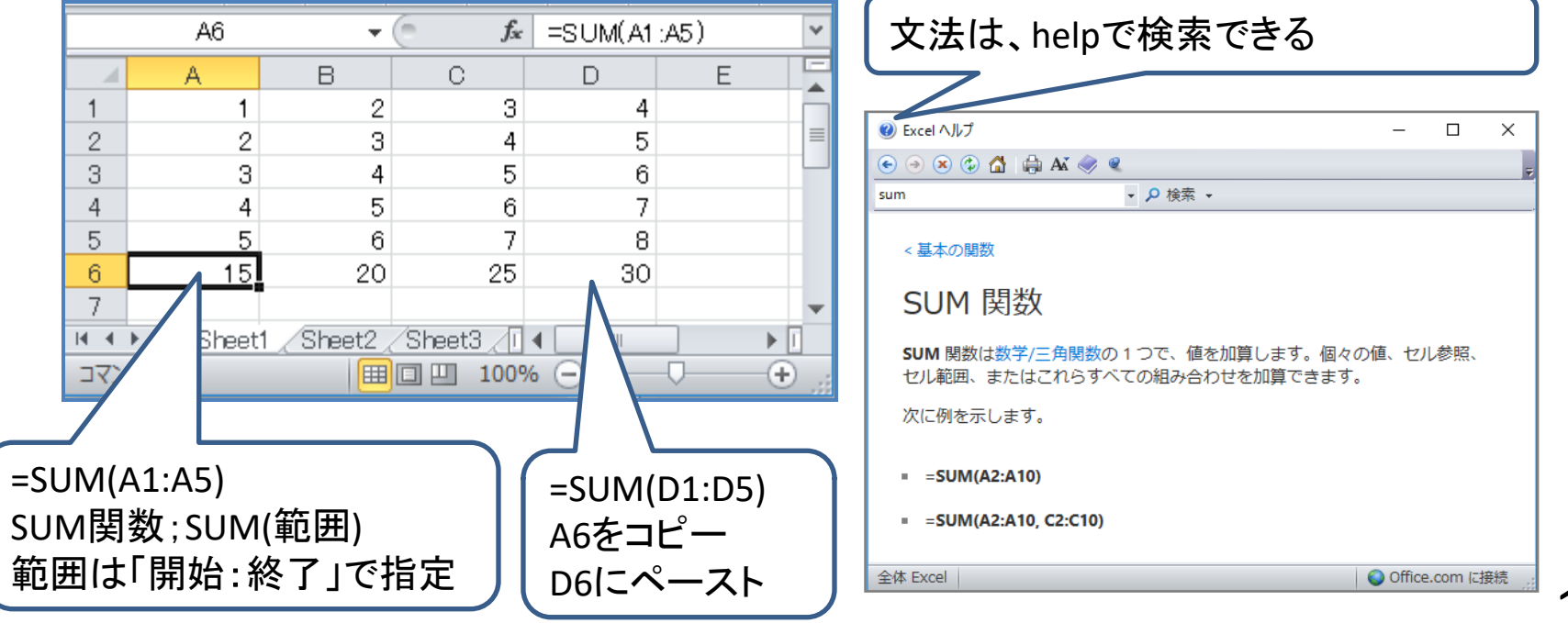

# 出願件数の年次推移

~ YEAR関数を使って「出願年」を求める ~

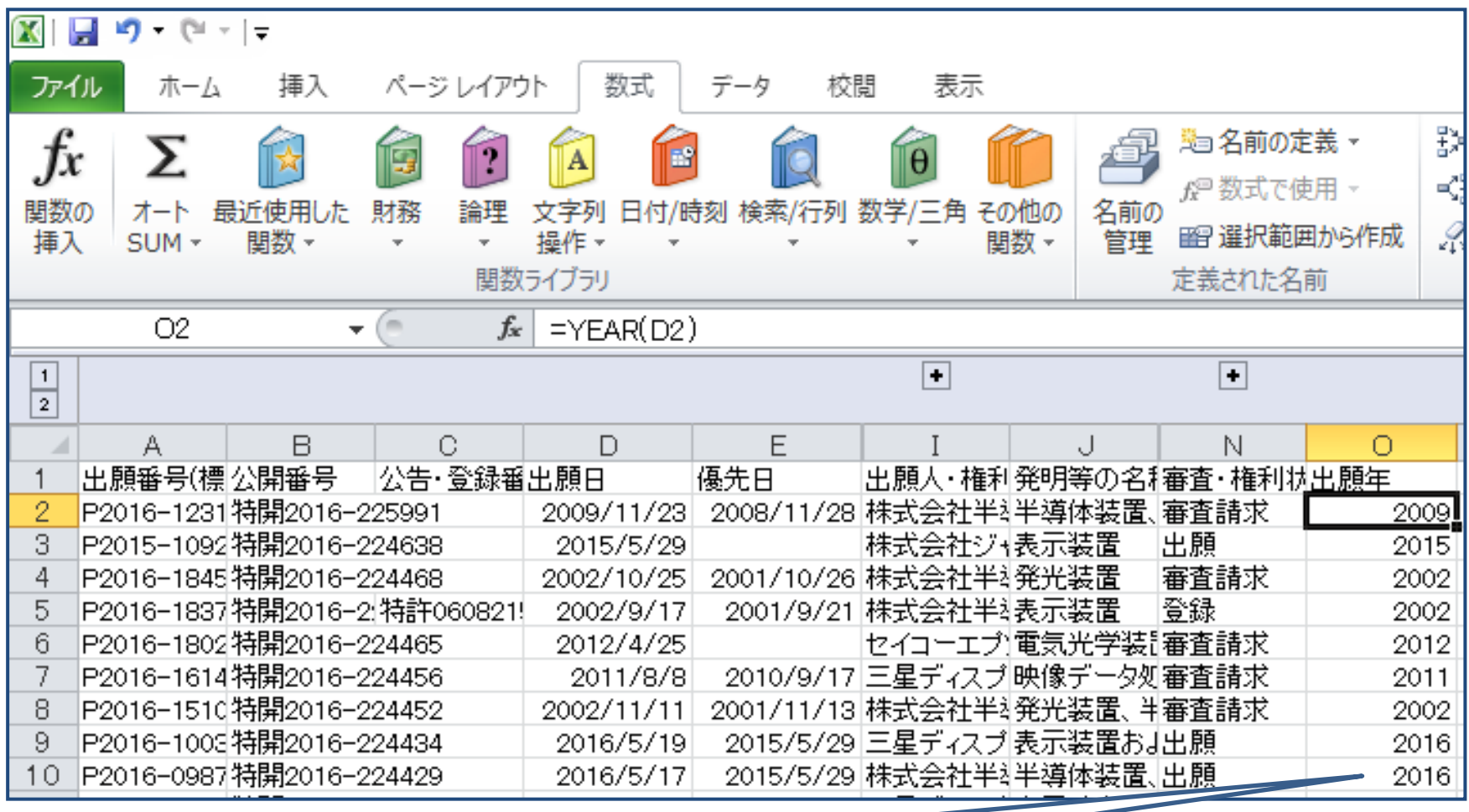

**=**YEAR(D10) 「出願日」から出願年を求める関数

### 出願件数の年次推移 ~ COUNTIF関数を使って出願年ごとに集計する

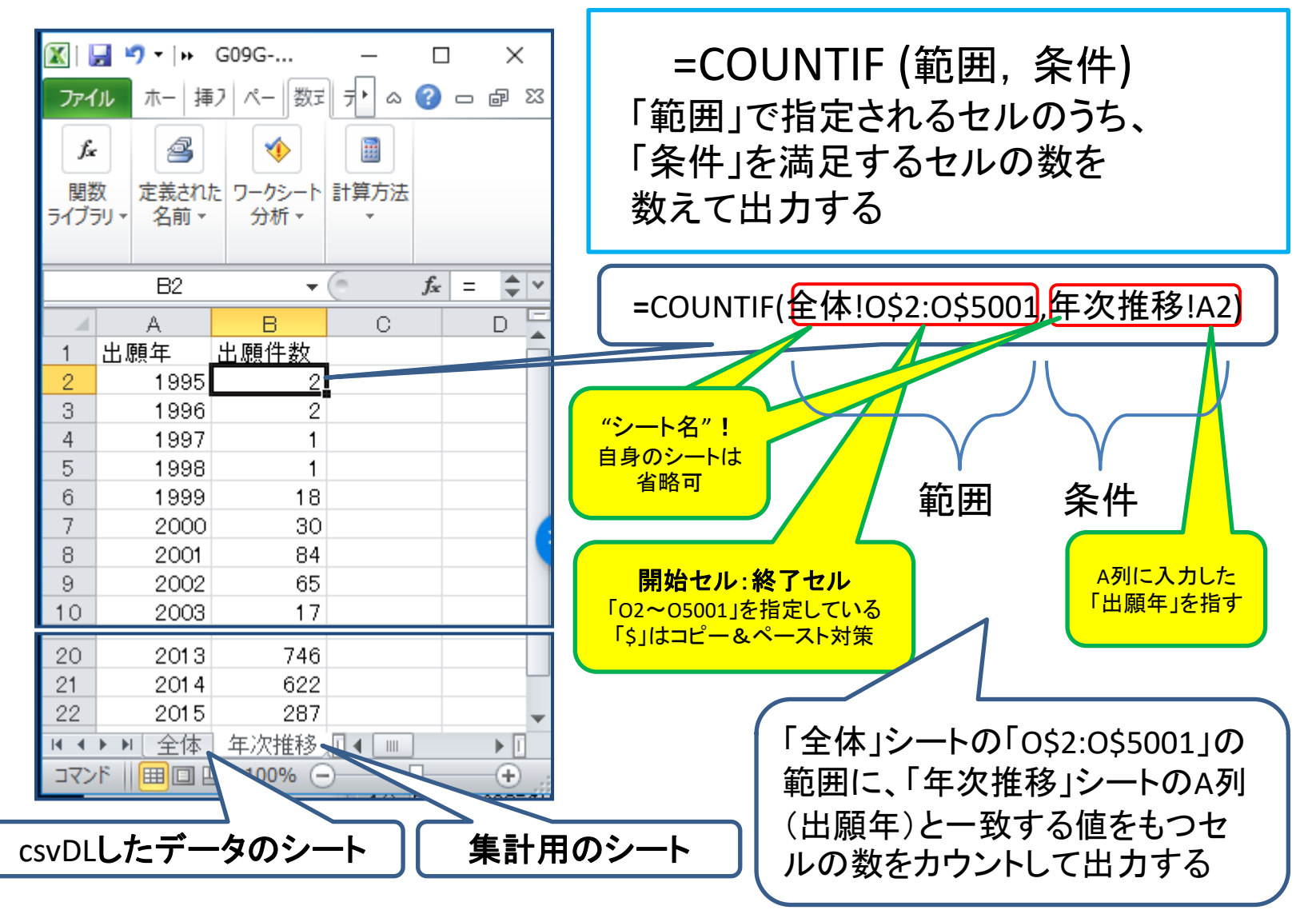

## 出願件数の年次推移 ~ グラフ(散布図)によって見える化 ~

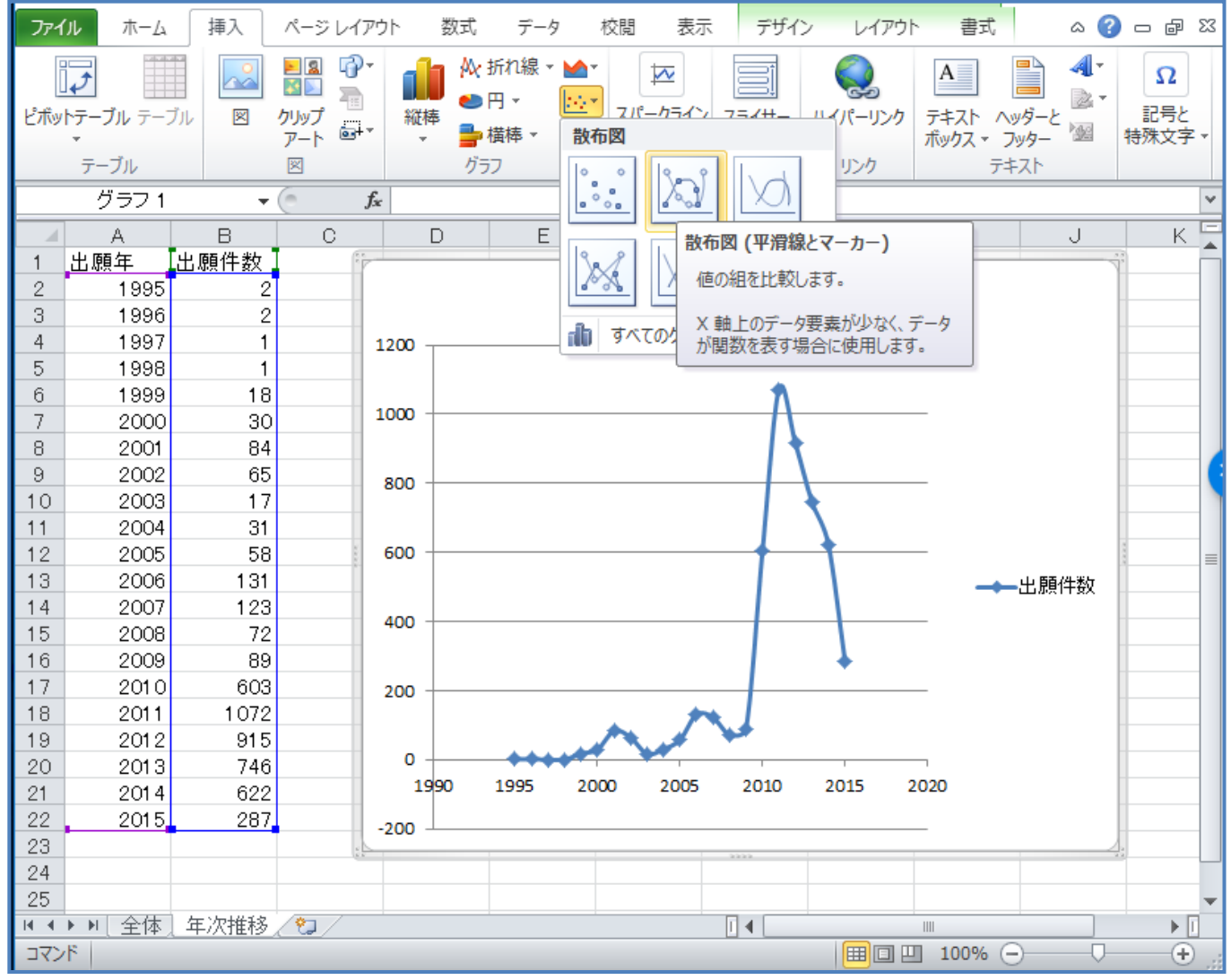

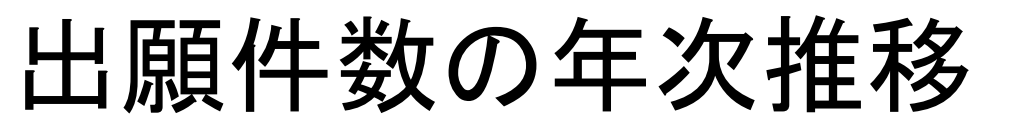

~ 表示装置ごとに繰り返し ~

「範囲」を変えた countif関数

(G09G3/20)

(G09G3/28)

(G09G3/30)

(G09G3/36)

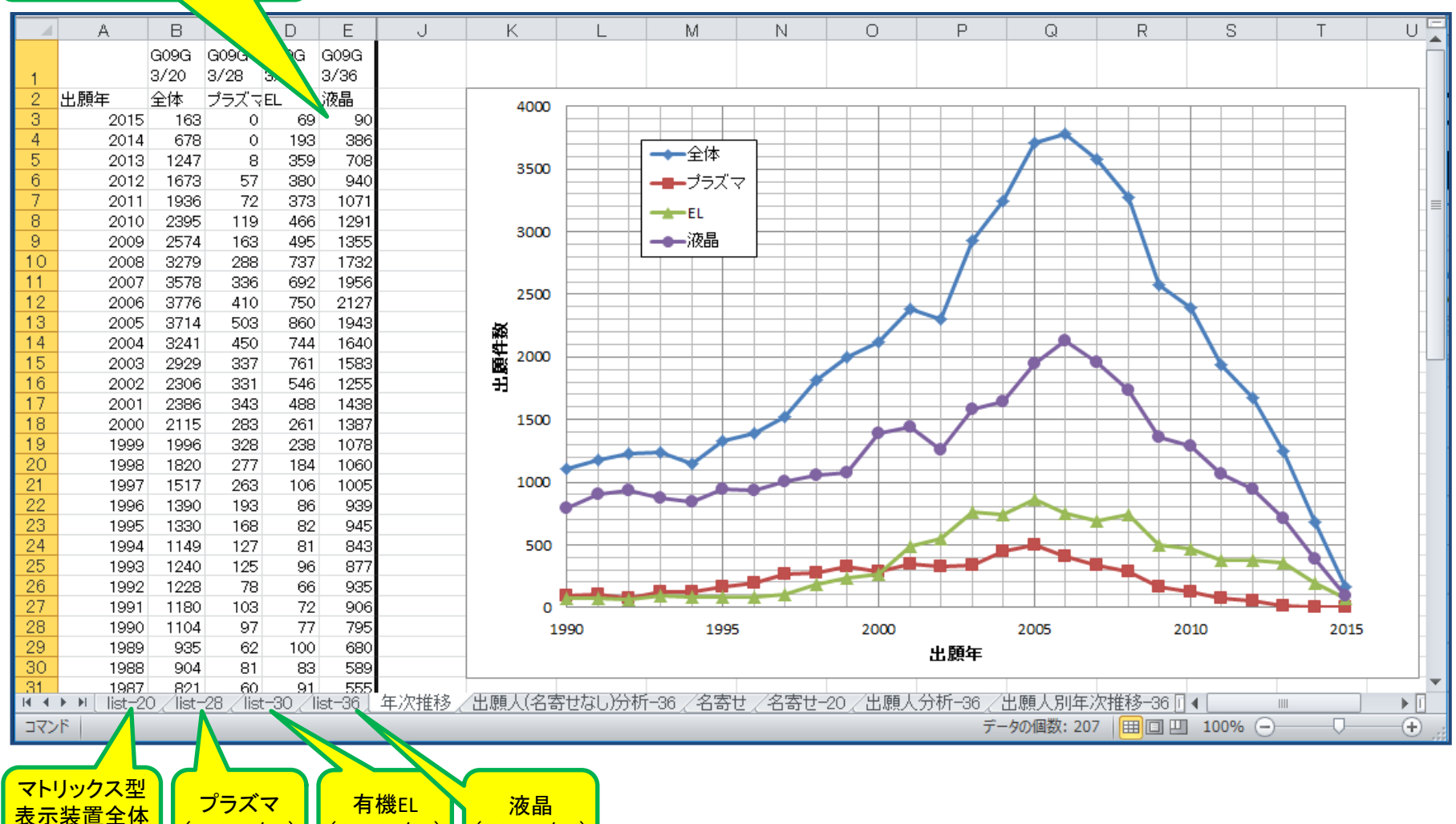

### 出願件数の出願人別年次推移 ~ ピボットテーブルを使う ~

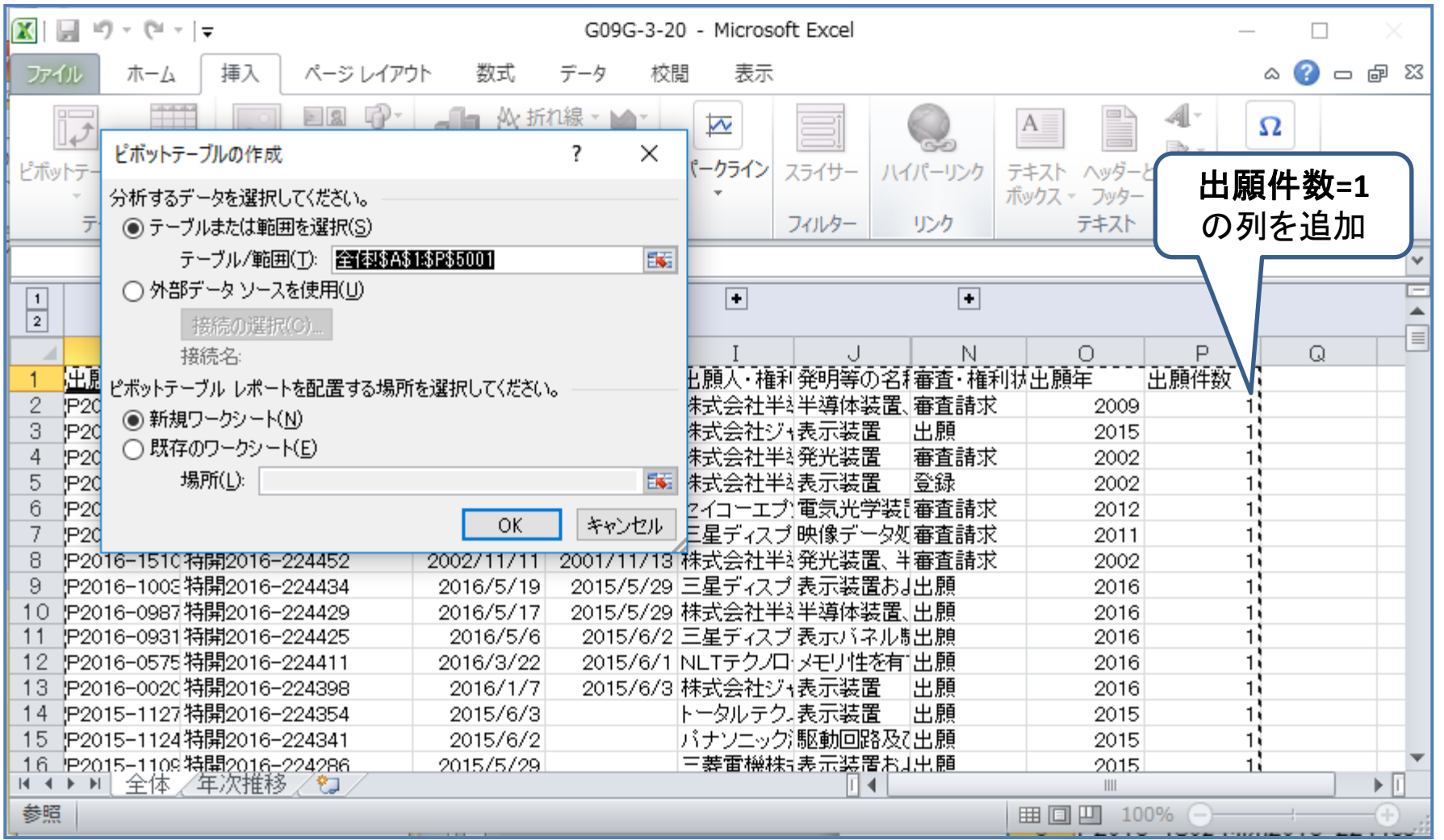

# 出願件数の出願人別年次推移 ~ ピボットテーブルを使う これで完成!?

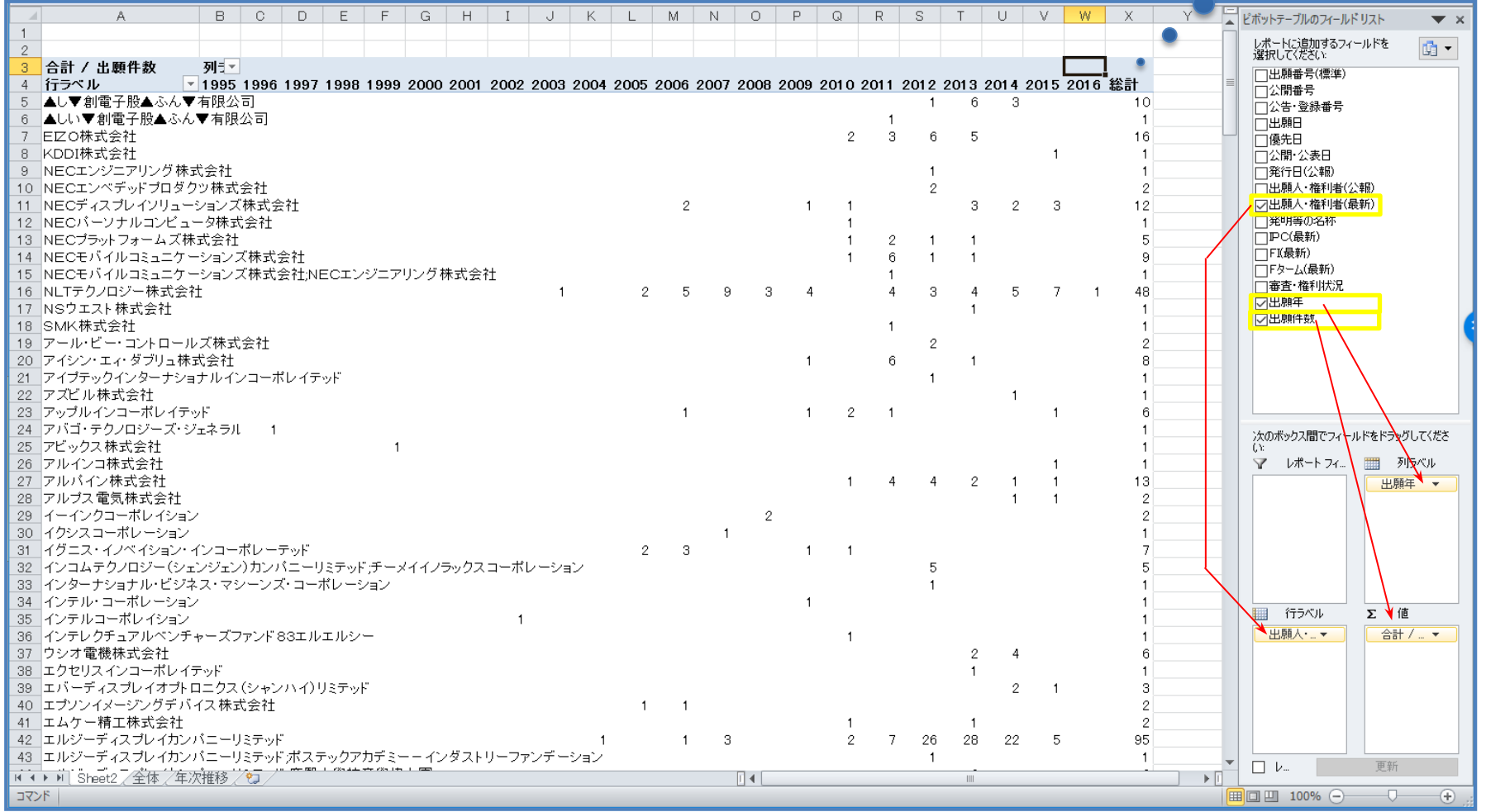

### 出願件数の出願人別年次推移 ~ ピボットテーブルを使う ~

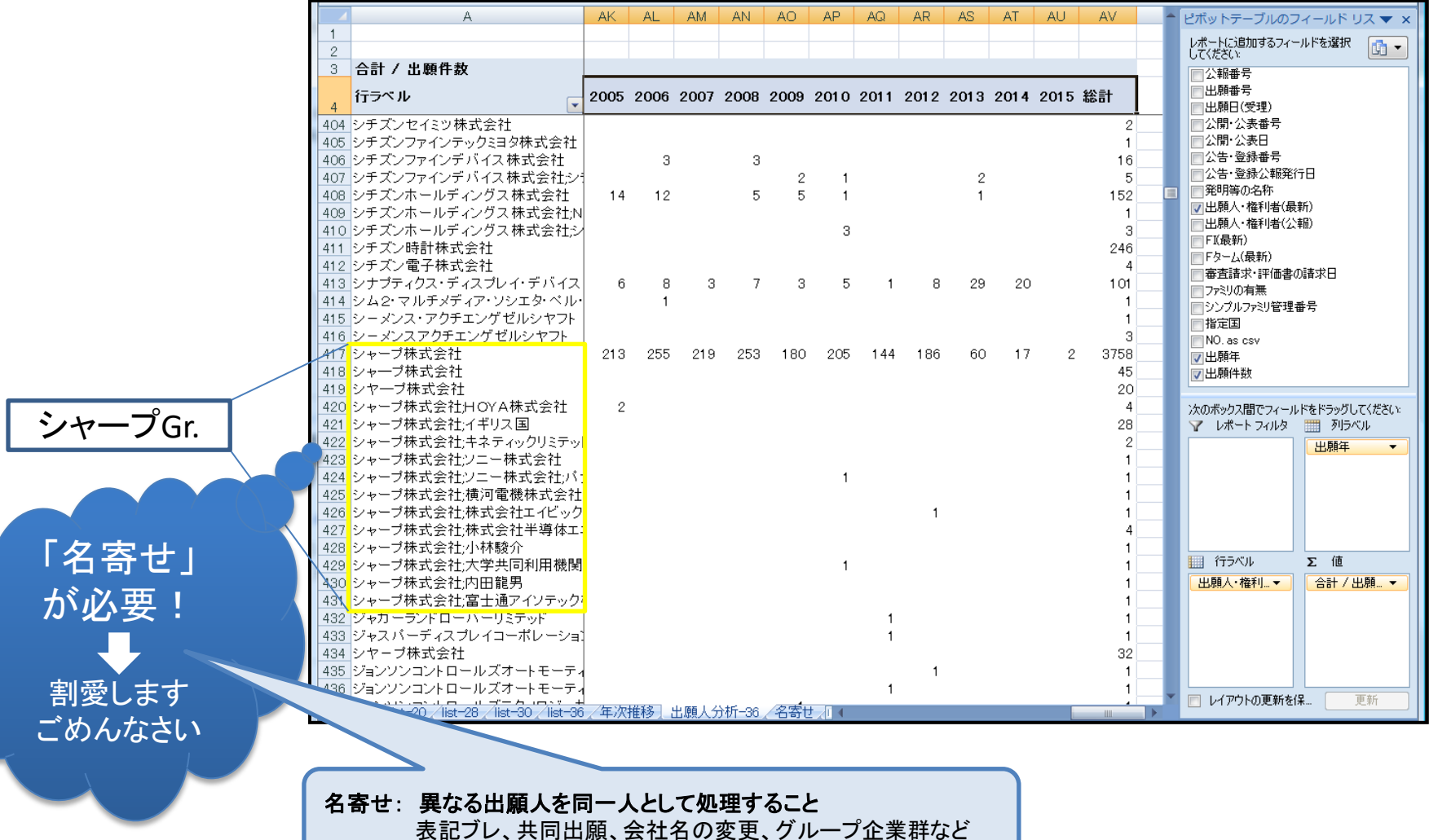

## 出願件数の出願人別年次推移 ~ 名寄せ後のピボットテーブル ~

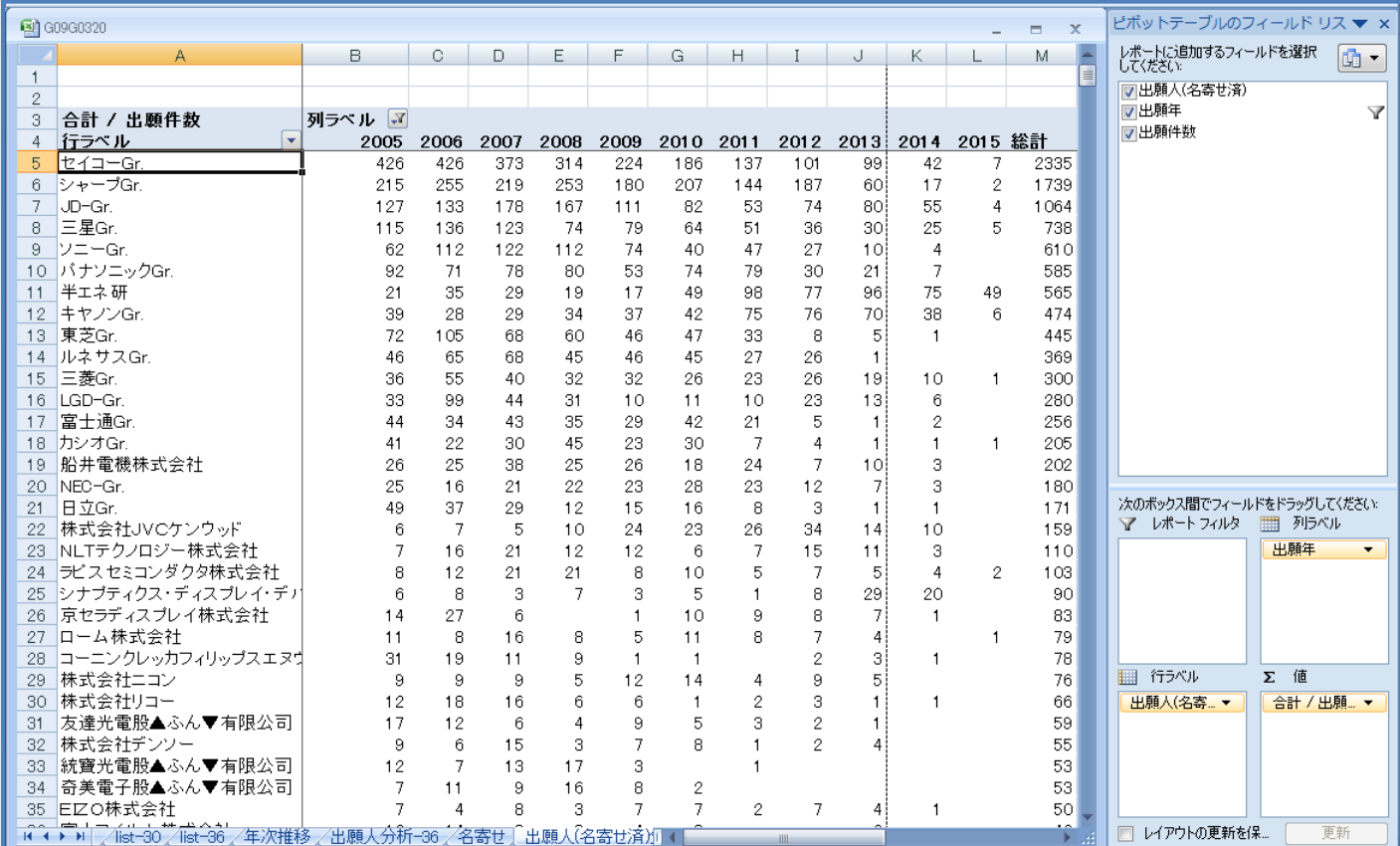

### 出願件数の出願人別年次推移 ~ 名寄せ後のピボットグラフ ~

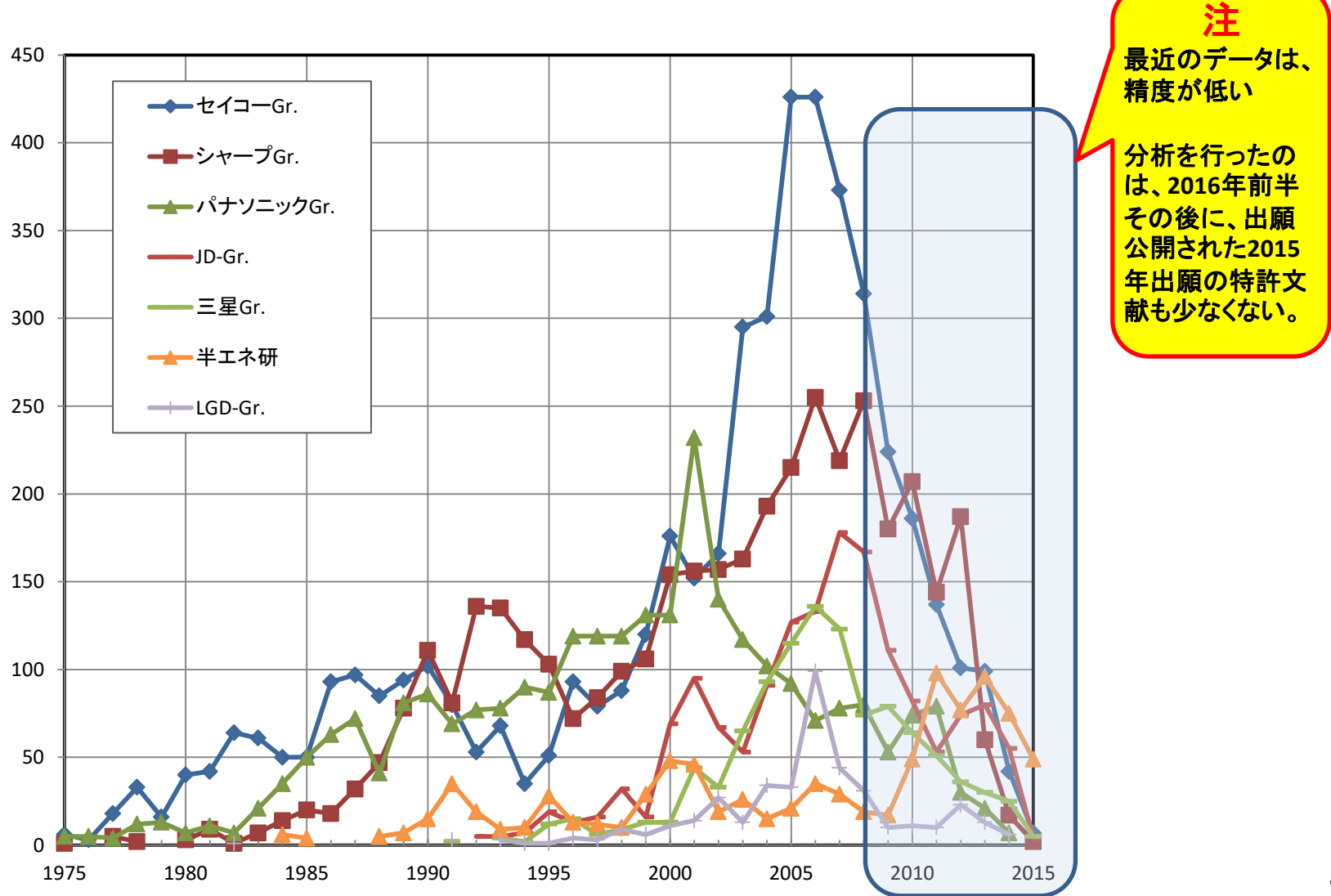

28

# 注力分野の出願人別年次推移 ~ 出願人×表示装置別の出願件数比率の推移 ~

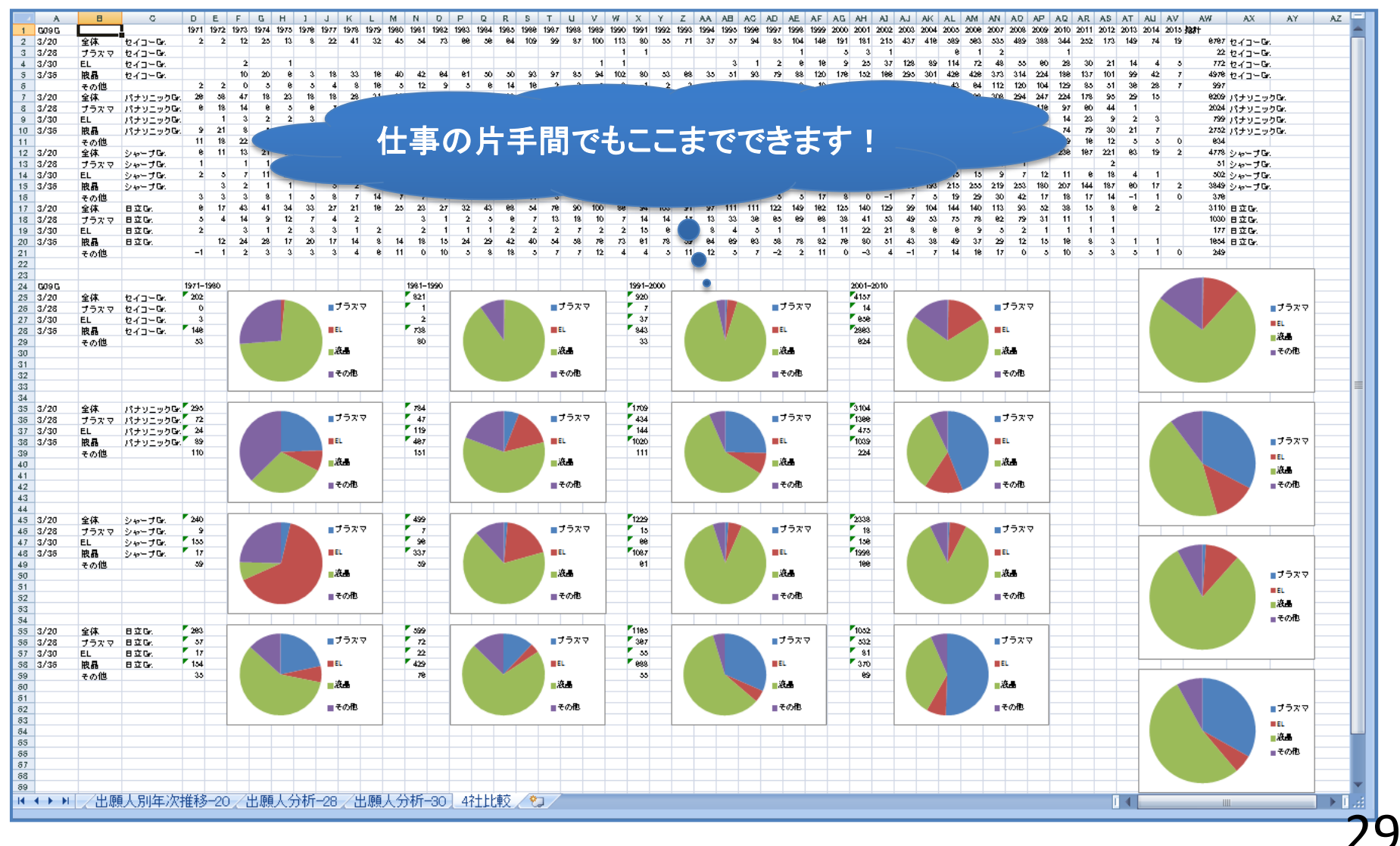

## 課題×解決手段のマトリックス分析 ~ Excelマクロにチャレンジ ~

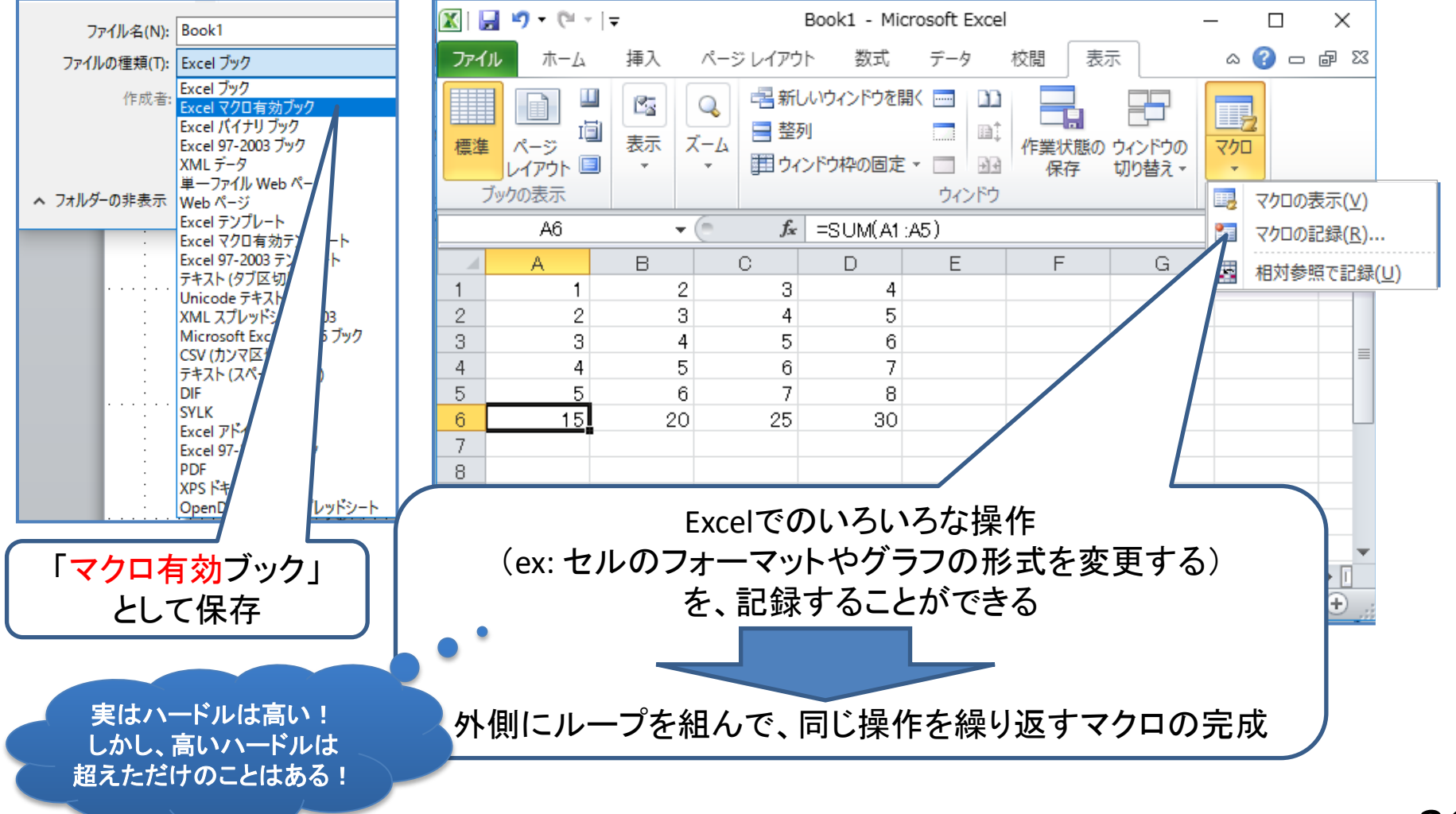

# 課題×解決手段のマトリックス分析

#### ~ Excelマクロにチャレンジ ~

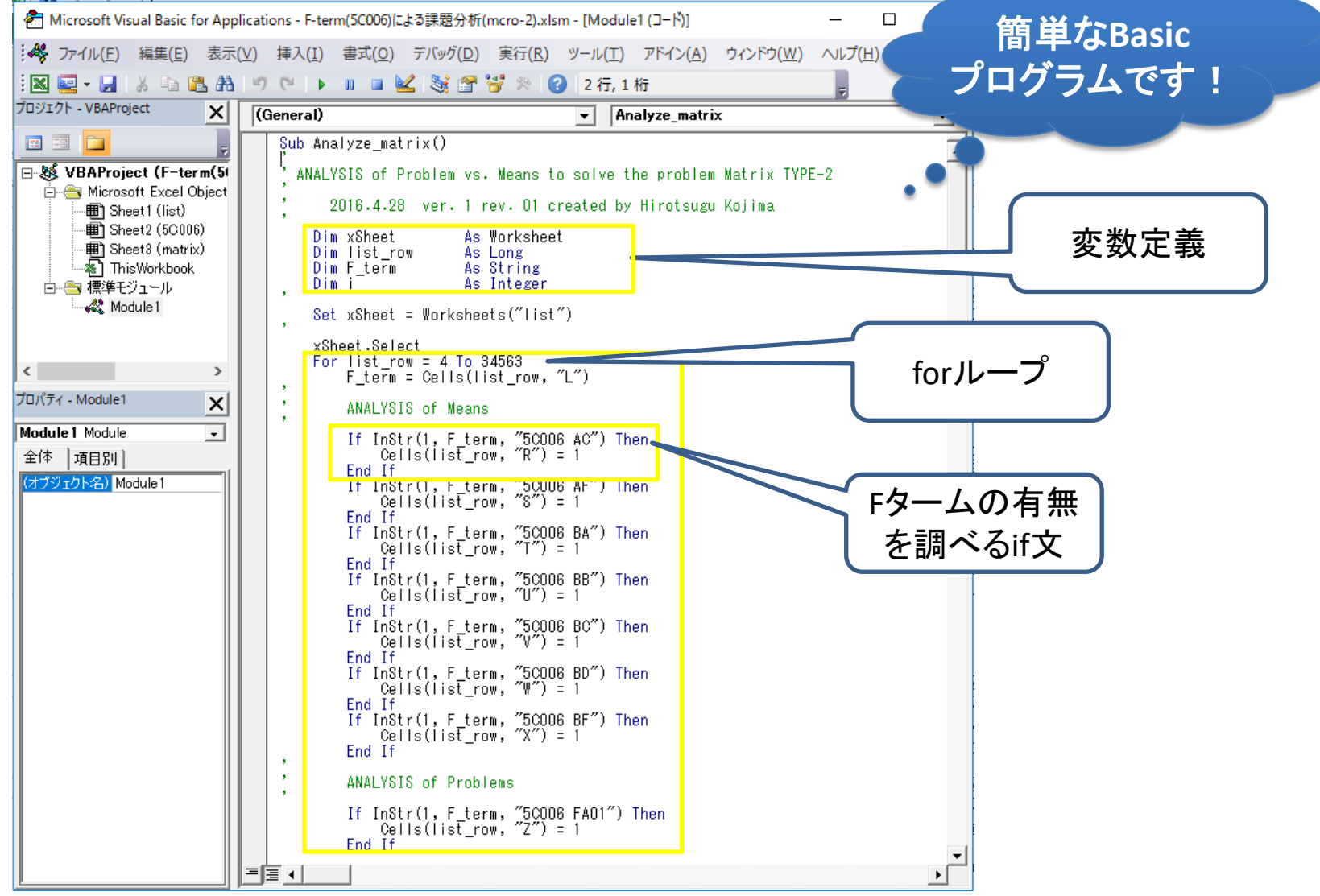

#### 課題×解決手段のマトリックス分析 ~ 作戦を立てる ~ 入力: **csv**データの**F**ターム

![](_page_33_Picture_110.jpeg)

![](_page_33_Figure_2.jpeg)

![](_page_33_Picture_111.jpeg)

# 課題×解決手段のマトリックス分析

#### ~ 解決手段のFタームを選ぶ ~

![](_page_34_Picture_850.jpeg)

## 課題×解決手段のマトリックス分析 ~ 課題のFタームを選ぶ ~

![](_page_35_Picture_518.jpeg)

第1回層のFタームを「課題のFターム」として選択

・・・階層検索が必要

FA21だけでなく、FA22~FA27のどのFタームが付与されていても、 FA21「均一化」の課題がある

・・・単純な文字列のマッチング演算では済まない

課題×解決手段のマトリックス分析 START ~ フローチャート ~ F-term欄の読込み 課題/解決手段含む? 課題&手段フラグ? 課題/手段フラグセット Fターム 課題**&**手段フラグセット 課題フラグ 手段フラグ 課題&手段フラグ X1 X2 X3 X4 X5 Y1 Y2 Y3 Y4 Y5 X1 X1 Y2 X1 Y3 X1 Y4 x∤ Y5  $\overline{5}$  $\overline{1}$ X5 Y2 X5 Y3 X5 Y4 X5 Y5 課題&手段フラグの読込 集計してマトリックスへ出力 END 課題 解決手段 Y1 | Y2 | Y3 | Y4 | Y5 X1  $X<sub>2</sub>$ X3 X4 X5 108 23 56 93 6 66 37 86

課題×解決手段のマトリックス分析 ~ マクロプログラム本体 ~ Sub Analyze matrix() ' ANALYSIS of Problem vs. Means to solve the problem Matrix TYPE-2 2016.4.28 ver. 1 rev. 01 created by Hirotsugu Dim xSheet As Worksheet Dim list row As Long' Dim F\_term As String-Dim i As Integer Set xSheet = Worksheets("list")  $\mathbf{I}$  xSheet.Select For list row = 4 To 34563 F term = Cells(list row, "L"). ' ANALYSIS of Means If  $InStr(1, Fterm, "5C006 AC")$  Then Cells(list row, "R") =  $1$  End If If  $InStr(1, Fterm, "5C006 AF")$  Then Cells(list row, "S") =  $1$  End If If InStr(1, F term, "5C006 BA") Then Cells(list row, "T") =  $1$  End If If InStr(1, F term, "5C006 BB") Then Cells(list row, "U") =  $1$  End If csvデータの行番号 Fタームの文字列 5C006 AF13;5C006 AF68;5C006 BB11;5C006 BF01;5C006 BF29;・・・ csvデータの全ての行を順次指すループ **F**タームの文字列の読込み 解決手段の文字列を**F**タームから探索 **Cells(**行**,**列**)** 行・列で指定されるセルの値を読み込む **InStr([start],**被探索**,**目標**,[**比較モード**])** 被探索文字列の中に目標文字列が含まれている かどうかを検査し、**true**/**false**を出力する **start**:開始位置(省略可) 比較モード:バイナリ/テキストで比較(省略可) 手 段  $\mathcal{O}$ 分 析

'

'

ご参考: https://msdn.microsoft.com/ja-jp/library/cc392193.aspx

# 課題×解決手段のマトリックス分析 ~ マクロプログラム本体 ~

'

'

'

```
37
'' ANALYSIS of Problems
       If InStr(1, F term, "5C006 FA01") Then
          Cells(list row, "Z") = 1
        End If
       If InStr(1, F term, "5C006 FA02") Then
          Cells(list row, "Z") = 1
        End If
       If InStr(1, F term, "5C006 FA03") Then
          Cells(list row, "Z") = 1
        End If
       If InStr(1, F term, "5C006 FA04") Then
          Cells(list row, "Z") = 1
        End If
       ' ANALYSIS of Matrix
       If Cells(list row, "R") = 1 Then
          For i = 0 To 19
             Cells(list row, 47 + i) = Cells(list row, 26 + i)
           Next i
        End If
      If Cells(list row, "S") = 1 Then
          For i = 0 To 19
             Cells(list row, 67 + i) = Cells(list row, 26 + i)
           Next i
        End If
課
題
\mathcal{O}分
析
課
題
&
手
段
\mathcal{O}分
析
                                                 課題の文字列をFタームから探索
                                                  解決手段の分析とまったく同じ
                                                  F_termの中に"5C006 FA01"が含まれていれば
                                                  手段フラグ"Z"列に"1"を立てる
                                                              課題フラグ( 手段 R列)に"1"が立っていれば 
                                                              課題フラグ列(26~45列目)の値を、
                                                              課題&手段フラグ列(47~66列目)
                                                              にコピー
                                                                     AND演算の代わり
                                                                         行数は多いが、
                                                                      同じ単純作業の繰り返し
```
### 課題×解決手段のマトリックス分析 ~ 追加した課題/解決手段フラグの列の確認 ~

![](_page_39_Picture_56.jpeg)

## 課題×解決手段のマトリックス分析 ~ マトリックスを出力するサブルーチン

```
Sub Make_Matrix()
'' ANALYSIS of Problem vs. Means to solve the problem Matrix
     ' 2016.4.24 ver. 1 rev. 01 created by Hirotsugu Kojima
    Dim xSheet As Worksheet
   Dim list row As Long
   Dim list_col As Integer
   Dim matrix row As Integer
   Dim matrix col As Integer
'Set xSheet = Worksheets("matri
\mathbf{I} xSheet.Select
   For matrix row = 3 To 22
       For matrix col = 3 To 9
          Cells(matrix row, matrix col) = 0 Next matrix_col
    Next matrix_row
   For list row = 4 To 34563
       For matrix row = 3 To 22
          For matrix col = 3 To 9
              list col = 46 + (matrix col - 3) * 20 + (matrix row - 2)
               If Worksheets("list").Cells(list_row, list_col) = 1 Then
                 Cells(matrix_row, matrix_col) = Cells(matrix row, matrix col) + 1
               End If
           Next matrix_col
        Next matrix_row
    Next list_row
End Sub
                                                   出力用のワークシートを定義して、
                                                   \mathbb{R} 択 (xSheet. Select)
                                                         20行7列のマトリックスを初期化
                                                           全セルに初期値"0"を入力
                                                                             csvデータのシート
                                                                             "list"の各行について
                                                                             課題&手段フラグ列
                                                                             (47~66列目)に"1"が
                                                                             立っているかどうか調べ、
                                                                             フラグが立っていれば
                                                                             20行7列のマトリックス
                                                                             の該当セルを+1する
```
## 課題×解決手段のマトリックス分析 ~ 作成したマトリックス ~

![](_page_41_Picture_16.jpeg)

終わりに

![](_page_42_Picture_1.jpeg)

# 詳しくは、・・・ (おまけ?)

![](_page_43_Picture_1.jpeg)

![](_page_43_Picture_2.jpeg)

![](_page_43_Picture_21.jpeg)

マクロについては: https://msdn.microsoft.com/ja-jp/library/cc392193.aspx